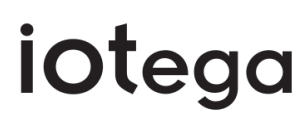

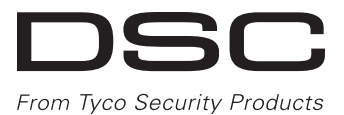

# **Draadloze beveiliging en automatisering Systeem**

# **Gebruiksaanwijzing**

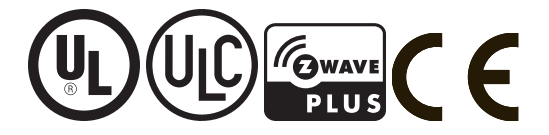

**WAARSCHUWING: Deze gebruiksaanwijzing bevat informatie over beperkingen met betrekking tot het gebruik en de functionaliteit van dit product en informatie over beperkingen met betrekking tot de aansprakelijkheid van de fabrikant. Lees de hele gebruiksaanwijzing grondig door.**

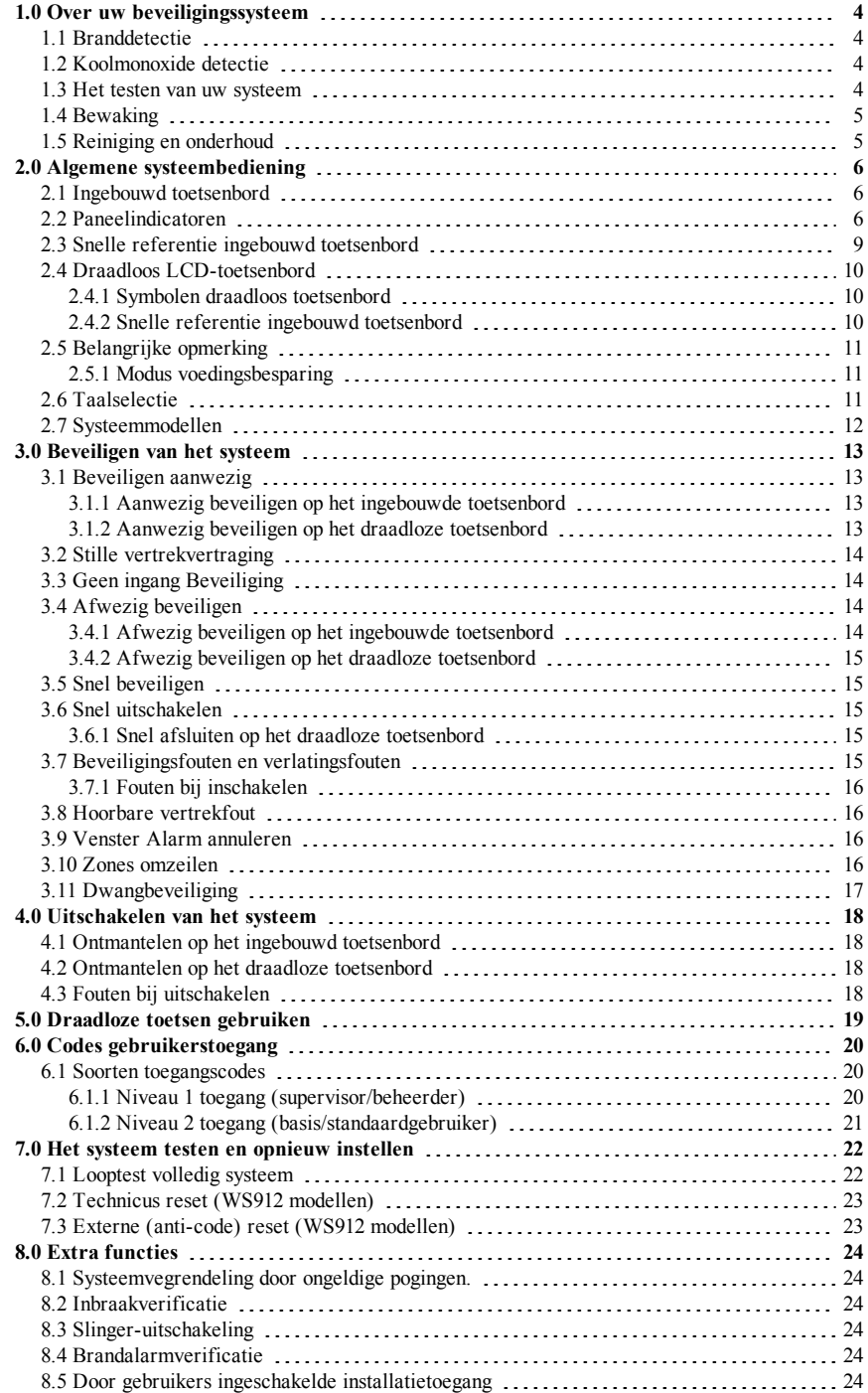

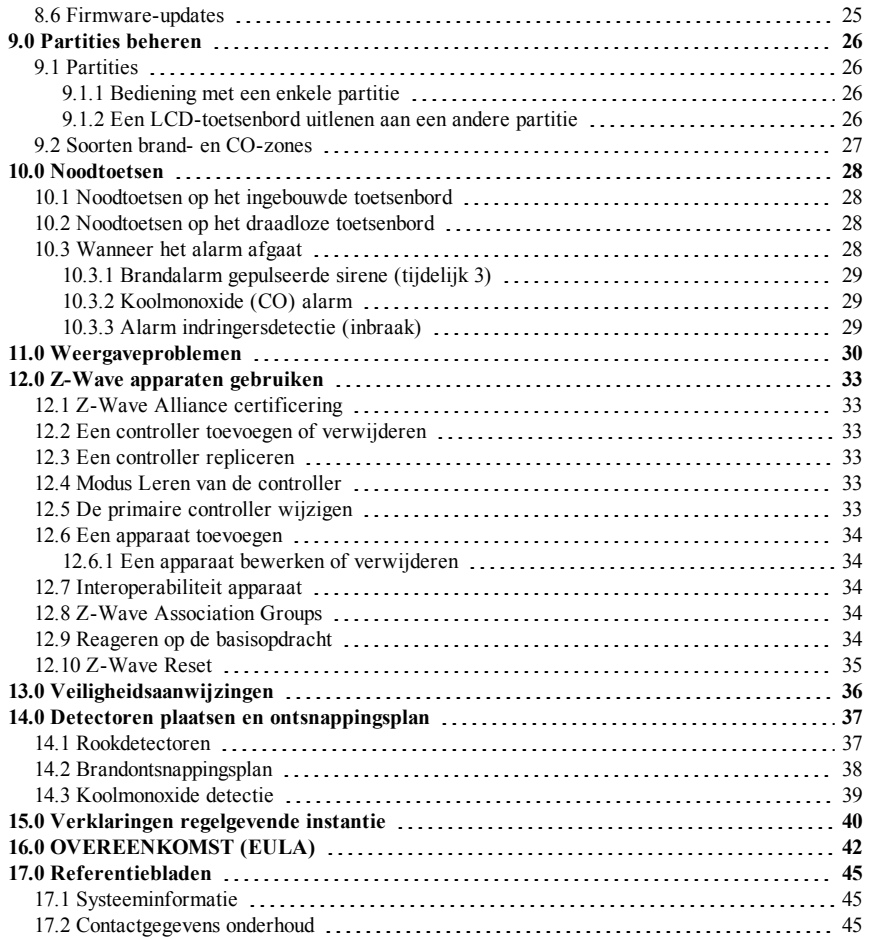

# <span id="page-3-0"></span>**1.0 Over uw beveiligingssysteem**

Lees deze handleiding zorgvuldig door en laat uw installateur u de bediening van het systeem of de functies die in uw systeem zijn ingebouwd uitleggen. Alle gebruikers van dit systeem moeten volledig op de hoogte zijn van het gebruik. Noteer op de pagina **"Systeeminformatie"** al uw zoneinformatie en toegangscodes en bewaar deze handleiding op een veilige plek voor toekomstig gebruik.

**OPMERKING:** Het iotega beveiligingssysteem is voorzien van specifieke functionaliteit voor het verminderen van valse alarmen en is geclassificeerd in overeenstemming met de ANSI/SIA CP-01- 2014 standaard voor bedieningspanelen - Functionaliteit voor vermindering van valse alarmen. Raadpleeg uw installateur voor meer informatie betreffende de functie Vals alarm verminderen die is ingebouwd in uw systeem, omdat deze handleiding niet alle functies dekt.

# <span id="page-3-1"></span>**1.1 Branddetectie**

Als uw installateur deze functie inschakelt, kan dit systeem branddetectieapparaten controleren, zoals rookdetectoren, en een waarschuwing geven wanneer er brand wordt gedetecteerd. Goede branddetectie is afhankelijk van een voldoende aantal detectoren, geplaatst op de juiste locaties. Dit apparaat moet worden geïnstalleerd in overeenstemming met NFPA 72 (N.F.P.A., Batterymarch Park, Quincey MA 02269). Lees de sectie **Planning nooduitgang** in deze gebruiksaanwijzing goed door.

# <span id="page-3-2"></span>**1.2 Koolmonoxide detectie**

Als uw installateur deze functie inschakelt, kan dit systeem koolmonoxide detectoren controleren en een waarschuwing geven wanneer er koolmonoxide wordt gedetecteerd. Raad pleeg de secties **Planning nooduitgang** en **Koolmonoxide detectoren** voor meer informatie.

### <span id="page-3-3"></span>**1.3 Het testen van uw systeem**

De systeemtest activeert een controle van 4 seconden van de LED's van de systeemstatus, de LED van het toetsenbord, de zoemer en de sirene. Het is een op partitiegebaseerde test en deze moet worden uitgevoerd wanneer het systeem is ontmanteld.

U kunt een systeemtest uitvoeren via de webportal.

Tijdens een systeemtest gebeurt het volgende:

- Alle LED's van de systeemstatus knipperen voor 4 seconden.
- Een systeemtest wordt verzonden naar het bewakingsstation.
- Het systeem controleert het niveau van de reservebatterij.
- De LED van het toetsenbord brandt 4 seconden.
- <sup>l</sup> De systeemzoemer gaat 4 seconden af, of de partitiezoemer en sirene klinken voor 2 seconden per stuk in series.

Test uw systeem wekelijks om te controleren of deze werkt zoals bedoeld. Informeer uw bewakingsstation wanneer u de syteemtest begint en eindigt.

Een gekwalificeerd onderhoudsmonteur moet het brandalarm in huis elke 3 jaar controleren in overeenstemming met NFPA72. Het is uw verantwoordelijkheid om het systeem wekelijks te testen, exclusief de rookdetectoren.

Als het systeem niet goed werkt, bel dan het installatiebedrijf voor onderhoud.

# <span id="page-4-0"></span>**1.4 Bewaking**

Het systeem kan alarmen, problemen en noodinformatie doorgeven. Als u per ongeluk een alarm initieert, bel dan onmiddellijk het bewakingsstation om een onnodige reactie te voorkomen.

#### **Opmerkingen:**

- <sup>l</sup> Uw installateur moet de bewakingsfunctie inschakelen voordat deze kan worden gebruikt.
- <sup>l</sup> Overleg met uw installateur om vast te stellen of uw systeem met een vertraging van het communicatiemiddel is geconfigureerd. Een communicatorvertraging voorkomt dat er een rapport naar het bewakingsstation wordt gestuurd als het bedieningspaneel binnen 30-45 seconden nadat een indringingsalarm wordt geactiveerd wordt uitgeschakeld. Merk op dat alarmen van het type brand meestal zonder vertraging worden gerapporteerd.
- Indien dit is ingeschakeld en geconfigureerd, kunt u een alarm annuleren na de communicatievertraging in het venster Alarm annuleren. Raadpleeg de sectie **Venster Alarm annuleren** voor meer informatie.
- <sup>l</sup> Neem jaarlijks contact op met uw installateur om te controleren dat uw systeem compatibel is met de indeling Centrale stationontvanger.

# <span id="page-4-1"></span>**1.5 Reiniging en onderhoud**

Houd uw bedieningspaneel voor uw alarm in optimale toestand door alle aanwijzingen op te volgen die zijn opgenomen in deze gebruiksaanwijzing en/of die opgenomen zijn op het product. Het is de verantwoordelijkheid van de eindgebruiker en/of installateur om de gebruikte batterijen volgens de afvalterugwinning en de recyclewetgeving die van toepassing zijn op de lokale markt te verwijderen.

- Reinig het apparaat door het voorzichtig af te vegen met een vochtige doek.
- Veeg de voorste afdekking niet af met alcohol.
- Gebruik geen water andere vloeistoffen.
- <sup>l</sup> Gebruik geen schuurmiddelen, verdunners, oplosmiddelen of spuitbussen (spuitmiddel) dat in de gaten kan komen en schade kan veroorzaken.
- Vervang de reservebatterij elke 3-5 jaar.

Voor Andere systeemapparaten en sensoren, raadpleegt u de literatuur van de fabrikant voor testen onderhoudsinstructies.

# <span id="page-5-0"></span>**2.0 Algemene systeembediening**

Uw beveiligingssysteem bestaat uit een ingebouwd(e) alarmbediening/paneel en verschillende sensoren en detectoren. Het systeem is onafhankelijk, het bedieningspaneel, het ingebouwde toetsenbord en de reservebatterij bevinden zich allemaal in het apparaat.

Het beveiligingssysteem heeft verschillende zones voor gebiedsbescherming. Een zone is een sensor of detector die communiceert met het paneel. Een sensor in een alarm wordt aangegeven op het ingebouwde toetsenbord, het draadloze toetsenbord, het toetsenbord met aanraakscherm en met berichten op de gebruikersapplicatie op de mobiele telefoon.

# <span id="page-5-1"></span>**2.1 Ingebouwd toetsenbord**

Het iotega systeem omvat een capacitief ingebouwd toetsenbord met aanraakscherm met 16 toetsen: nummers 0 tot 9,  $^*, \#$ , de noodtoetsen Brand, Extra, Paniek en shift (pijl omhoog). Wanneer het toetsenbord is ingeschakeld, worden de nummertoetsen meerdere keren op volgorde

verlicht. Tijdens normale werking, blijft het toetsenbord uit wanneer het niet wordt gebruikt. Wanneer u met uw hand zwaait in de buurt van het toetsenbord, worden de numerieke toetsen verlicht.

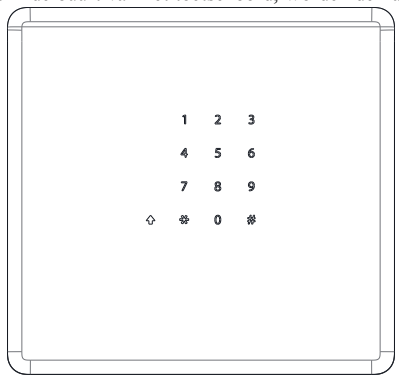

#### **Opmerkingen:**

- De noodtoetsen worden niet verlicht, tenzij u op de shift-toets tikt. Raadpleeg de sectie **Noodtoetsen** voor meer informatie.
- <sup>l</sup> U kunt het toetsenbord alleen gebruiken voor beveiligen, ontmantelen en de noodtoetsen. Dezelfde functies zijn beschikbaar wanneer u tussen partities schakelt.

# <span id="page-5-2"></span>**2.2 Paneelindicatoren**

Het iotega systeem bevat zeven LED-statusindicatoren:

- Vier eenkleurige LED's
- Drie meerkleurige LED's (rood, groen, oranje)

Hoofdstuk 2.0 Algemene systeembediening

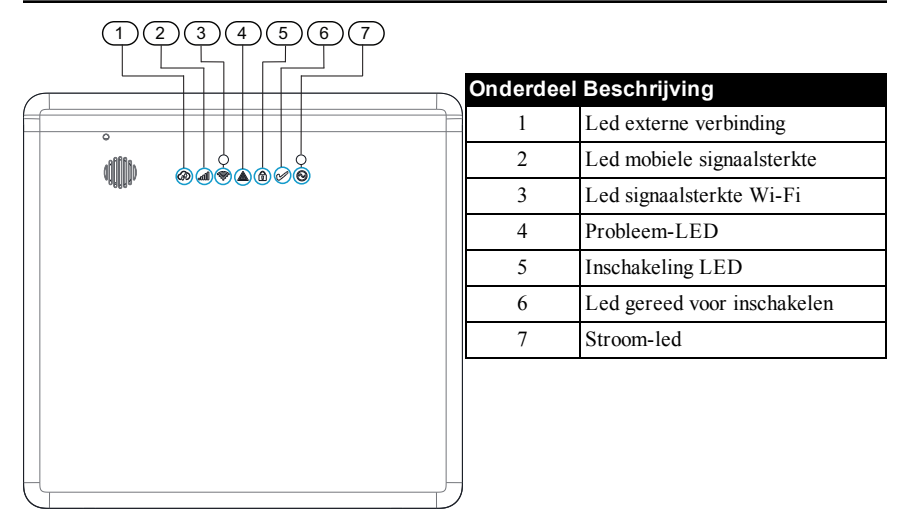

#### **Voeding**

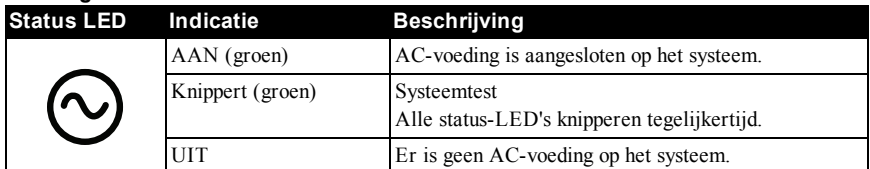

#### **Ger voor arm**

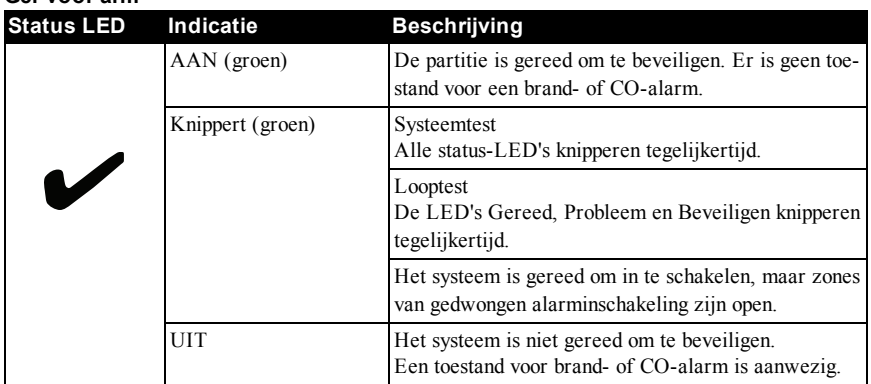

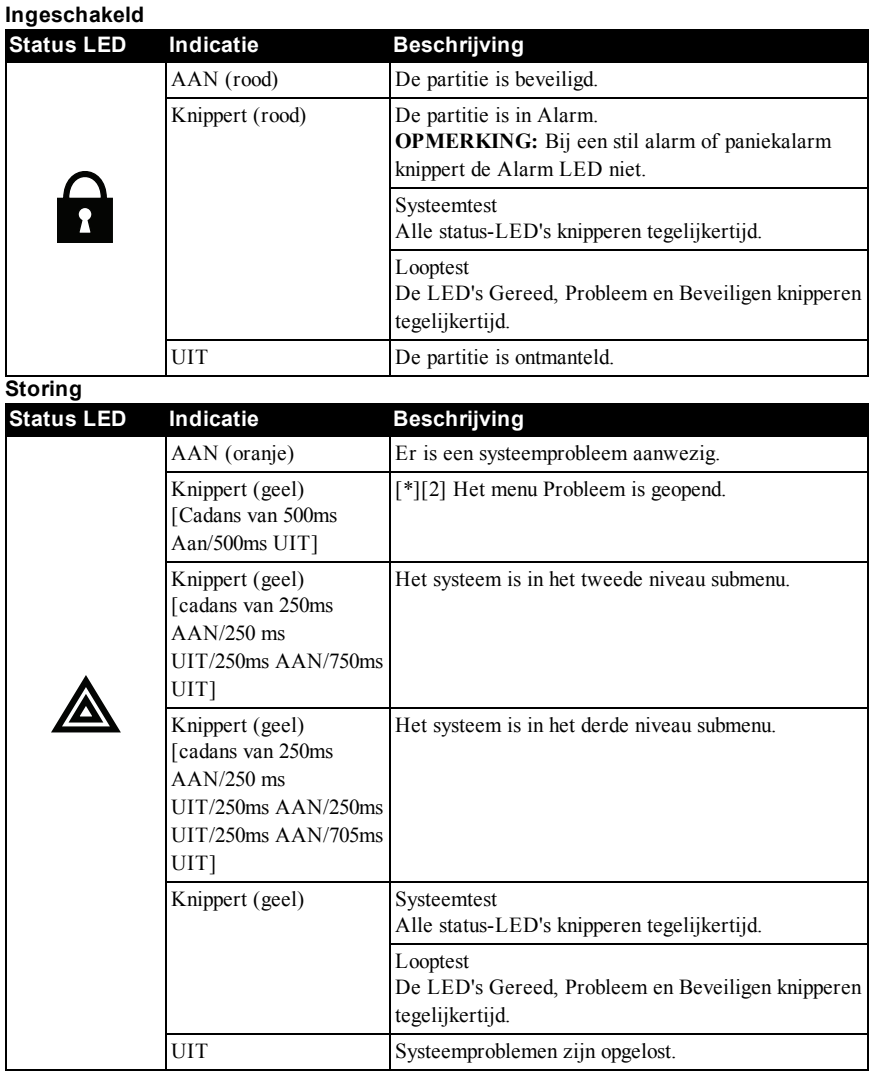

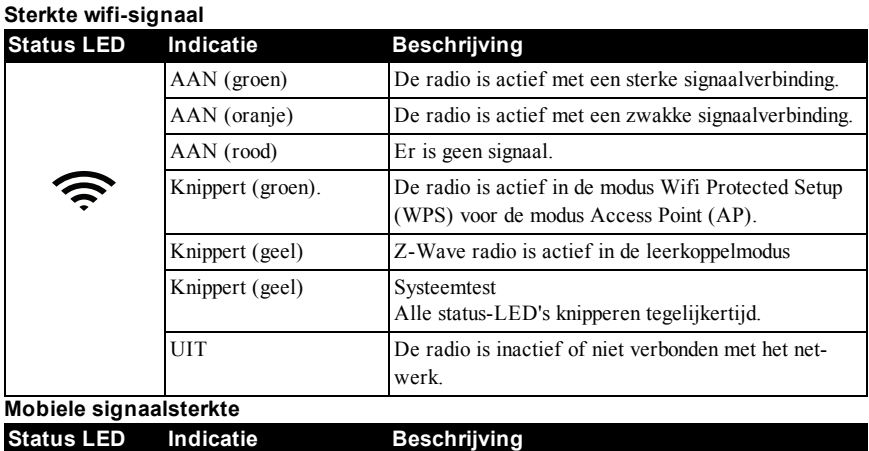

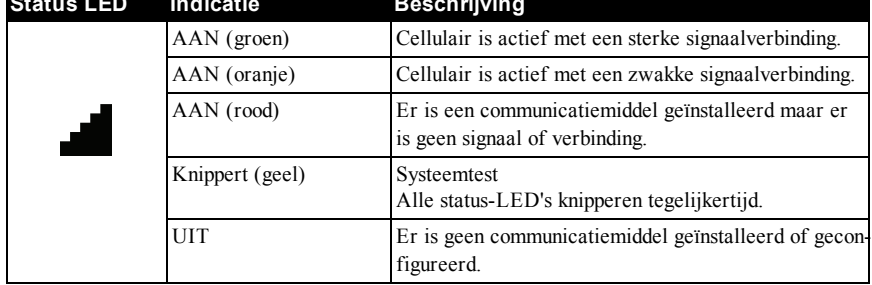

#### **Status externe verbinding**

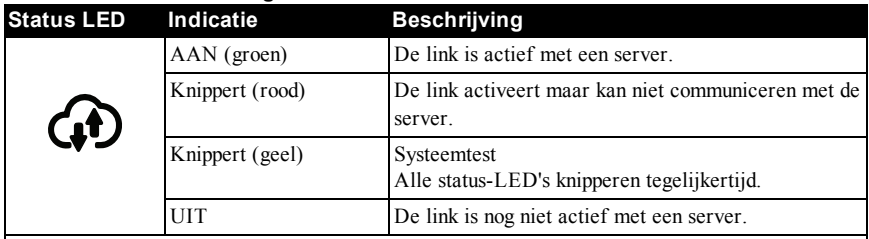

**OPMERKING:** Als de status LED van de externe verbinding rood knippert, is de server mogelijk in onderhoud of ondervindt technische problemen. Door het paneel opnieuw op te starten kan het probleem worden opgelost. Neem contact op met uw installateur als het probleem blijft voordoen.

### <span id="page-8-0"></span>**2.3 Snelle referentie ingebouwd toetsenbord**

Gebruik de volgende tabel voor snelle referentie voor de opties van het ingebouwde toetsenbord:

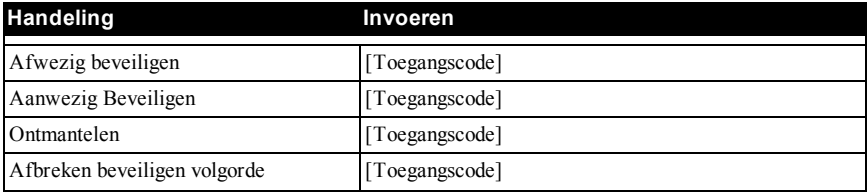

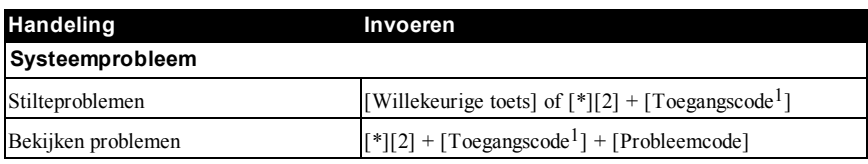

<span id="page-9-0"></span><sup>1</sup> Voor UL vermelde installaties, moet u uw toegangscode invoeren om probleempieptonen te laten stopen en de systeemproblemen te bekijken.

### **2.4 Draadloos LCD-toetsenbord**

Het iotega systeem ondersteunt het volgende toetsenbordmodel:

<span id="page-9-1"></span>**WS9LCDWFx** Draadloos alfanumeriek LCD-toetsenbord

# **2.4.1 Symbolen draadloos toetsenbord**

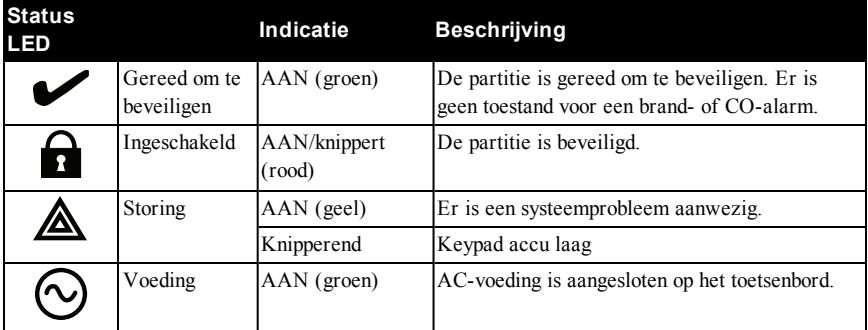

# <span id="page-9-2"></span>**2.4.2 Snelle referentie ingebouwd toetsenbord**

Wanneer u het draadloze toetsenbord gebruikt, gebruikt het iotega systeem sneltoetsten voor toegang tot opties of functies. Daarnaast gebruikt het een op een menu gebaseerd navigatiesysteem. Gebruik de bladertoetsen om door de lijst met opties de bladeren in het huidige menu.

**OPMERKING:** Uw installateur moet sommige functies inschakelen en configureren.

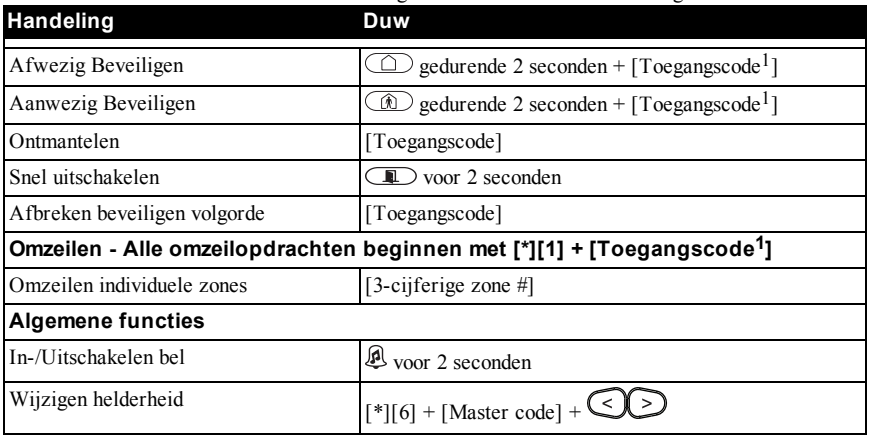

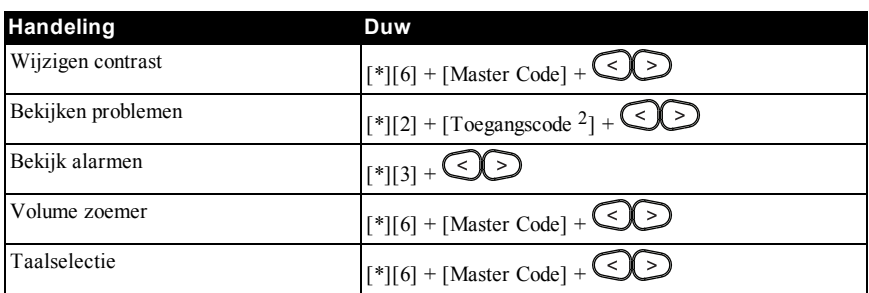

1 Indien geconfigureerd door uw installateur.

2 Voor UL vermelde installaties, moet u uw toegangscode invoeren om probleempieptonen te laten stopen en de systeemproblemen te bekijken.

# <span id="page-10-0"></span>**2.5 Belangrijke opmerking**

Een beveiligingssysteem kan geen noodsituaties voorkomen. Het is alleen bedoeld om u en uw beveiligingsstation te waarschuwen, indien toepasbaar, op een noodsituatie. Beveiligingssystemen zijn doorgaans zeer betrouwbaar, maar ze werken mogelijk niet onder alle omstandigheden en ze zijn geen vervanging voor voorzichtige beveiligingspraktijken of een levens- en eigendomsverzekering. Uw beveiligingssysteem moet worden geïnstalleerd en onderhouden door een gekwalificeerd beveiligingsprofessional. Deze professionals kunnen u instructies geven over het niveau van bescherming dat wordt geboden en over de systeemwerking.

# <span id="page-10-1"></span>**2.5.1 Modus voedingsbesparing**

Wanneer het paneel in de modus Voeding besparen staat, wordt de batterijduur bespaard. Het ingebouwde toetsenbord wordt niet ingeschakeld, tot er een specifieke reden voor is, zoals een handgebaar voor het paneel of de start van een ingangsvertraging.

Indien geïnitieerd, blijven de statusindicatoren 30 seconden aan voordat ze worden uitgeschakeld. In deze modus werkt het paneel nog steeds, maar niets is zichtbaar.

**OPMERKING:** Voor UL-vermelde installaties, zijn de gebruikersapp en het toetsenbord met aanraakscherm niet beschikbaar in deze modus, daarom moet u het ingebouwde toetsenbord of het draadloze toetsenbord gebruiken om het systeem te beveiligen of ontmantelen.

# <span id="page-10-2"></span>**2.6 Taalselectie**

Het systeem ondersteunt de volgende 13 talen:

- $\bullet$  Engels
- Frans
- <sup>l</sup> Spaans
- **Portugees**
- **Duits**
- **Nederlands**
- Zweeds
- **Fins**
- <sup>l</sup> Noors
- <sup>l</sup> Deens
- <sup>l</sup> Pools
- Italiaans
- Grieks

<span id="page-11-0"></span>U kunt de taal selecteren op het toetsenbord met aanraakscherm of het draadloze toetsenbord.

# **2.7 Systeemmodellen**

De referentie naar WS900 in deze handleiding heeft betrekking op de volgende modellen:

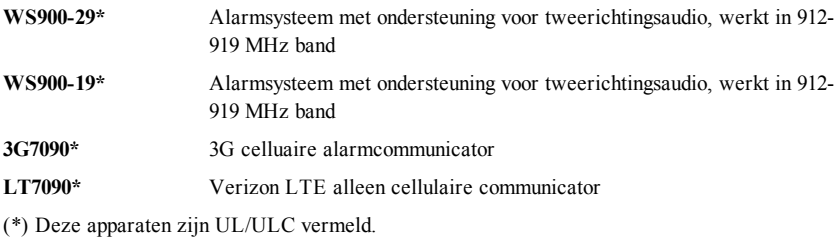

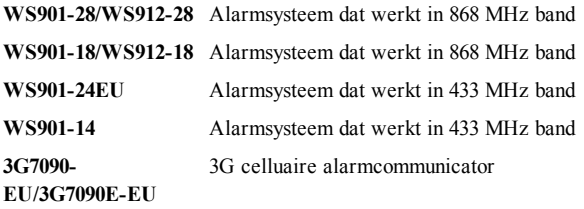

**OPMERKING:** Ondersteuning van tweerichtingsaudio is niet geëvalueerd door UL/ULC.

## <span id="page-12-0"></span>**3.0 Beveiligen van het systeem**

U kunt het systeem beveiligen met de volgende opties:

- Ingebouwd toetsenbord
- Draadloos toetsenbord
- Toetsenbord met aanraakscherm
- <sup>l</sup> Gebruikersapp (bediening met de gebruikersapp was niet geëvalueerd door UL/ULC.)
- <sup>l</sup> Draadloze toets (Raadpleeg de sectie **Draadloze toetsen gebruiken** voor een lijst met compatibele draadloze toetsen die door UL/ULC zijn vermeld.)

## <span id="page-12-1"></span>**3.1 Beveiligen aanwezig**

Beveiligen aanwezig beveiligt alleen de omtrek van de locatie waar beweging is toegestaan. **OPMERKING:** Om het systeem in de modus Aanwezig te beveiligen, moet de installateur minstens één zone als Binnen aanwezig/afwezig of een zonetype Vertraagd aanwezig/afwezig registreren en configureren.

### <span id="page-12-2"></span>**3.1.1 Aanwezig beveiligen op het ingebouwde toetsenbord**

Als u het systeem wilt beveiligen in de modus Aanwezig op het ingebouwde toetsenbord, voltooit u de volgende stappen:

- 1. Zorg dat alle beschermde deuren en ramen dicht zijn of zijn omzeild en dat de indicator Gereed brandt.
- 2. Voer uw toegangscode in en verlaat het pand niet. Het systeem negeert automatisch de omzeilde zones en start het aftellen van de vertrekvertraging.

Voer uw toegangscode in om de bewapeningsreeks te annuleren.

Wanneer de vertrekvertraging actief is, blijft de indicator Gereed aan en het toetsenbord piept eenmaal per seconde. Wanneer de vertrekvertraging verloopt, is het systeem beveiligd, de indicator Gereed gaat uit en de indicator Beveiligd gaat aan.

**OPMERKING:** Voor panelen met SIA CP-01-vermelding, wordt de vertrekvertraging van de Beveiliging aanwezig tweemaal zo lang als de vertrekvertraging van de Beveiliging afwezig.

Als uw systeem is geïnstalleerd in overeenstemming met de SIA CP-01 norm voor Vals alarm-vermindering, wordt het beveiligingssysteem beveiligd in de modus Aanwezig als de vertrektijd verloopt en niemand is vertrokken.

<span id="page-12-3"></span>Als u het systeem op afstand beveiligd, zonder vertrekvertraging, wordt het beveiligingssysteem alleen beveiligd in de modus Afwezig.

# **3.1.2 Aanwezig beveiligen op het draadloze toetsenbord**

De modus Aanwezig activeert gedeeltelijk uw alarmsyteem door het beveiligen van alle perimetersensoren en het omzeilen van alle binnensensoren.

Als u het systeem wilt beveiligen in de modus Aanwezig, voltooit u de volgende stappen:

- 1. Zorg dat alle beschermde deuren en ramen dicht zijn of zijn omzeild en dat de indicator Gereed brandt.
- 2. Voer uw toegangscode in.

OF

Houd de functietoets Aanwezig beveiligen 2 seconden ingedrukt en voert u uw

toegangscode in, indien vereist.

Als de zones zijn omzeild, verschijnt een waarschuwing.

Na het succesvol initiëren van de beveiliging volgorde, blijft de indicator Gereet aan en de vertragingstimer voor vertrek begint terug te tellen.

Wanneer de vertragingstimer voor vertrek verloopt, wordt het systeem beveiligd en treden de volgende gebeurtenissen op:

- Het indicatielampje Gereed uit gaat.
- Beveiligd indicator is aan.
- De overbruggings- of systeemindicator gaat aan.

<span id="page-13-0"></span>Als u de bewapeningsreeks wilt annuleren, voert u uw toegangscode in.

### **3.2 Stille vertrekvertraging**

Als het systeem beveiligd is in de modus Aanwezig of de beveiligingsmoethode Geen ingang gebruikt, wordt de toetsenbordzoemer afgesloten en de vertrektijd verdubbeld voor die vertrekperiode. (Alleen SIA CP-01)

# <span id="page-13-1"></span>**3.3 Geen ingang Beveiliging**

Geen ingang beveiliging beveiliging het systeem in op de modus Aanwezig of Afwezig nadat de vertrekvertraagtijd is verlopen en de ingangvertraging is verwijderd.

#### **Opmerkingen:**

- Alle zones die zijn geprogrammeerd als Vertraging werken op dezelfde manier als directe zones.
- Deze functie is alleen beschikbaar op het toetsenbord met aanraakscherm en de gebruikersapp.

### <span id="page-13-2"></span>**3.4 Afwezig beveiligen**

<span id="page-13-3"></span>Afwezig beveiligen schakelt het hele systeem in, waaronder de apparaten voor de omtrek en binnen.

# **3.4.1 Afwezig beveiligen op het ingebouwde toetsenbord**

Als u het systeem wilt beveiligen in de modus Afwezig op het ingebouwde toetsenbord, voltooit u de volgende stappen:

- 1. Zorg dat alle beschermde deuren en ramen dicht zijn of zijn omzeild en dat de indicator Gereed brandt.
- 2. Voer uw toegangscode in. Vertrekvertraging begint. Verlaat het gebouw door een deur die is geprogrammeerd als ingangs/uitgangstype.

Voer uw toegangscode in om de bewapeningsreeks te annuleren.

Wanneer de vertrekvertraging actief is, blijft de indicator Gereed aan en het toetsenbord piept eenmaal per seconde. Afhankelijk van uw systeemconfiguratie, hebt u \_\_\_\_ seconden om het gebouw te verlaten. Uw installateur kan deze tijd programmeren.

De toetsenbordzoemer zoemt snel en pulserend de laatste 10 seconden van de vertrekvertraging om aan te geven dat de tijd verloopt.

Wanneer de vertrekvertraging verloopt, is het systeem beveiligd, de indicator Gereed gaat uit en de indicator Beveiligd gaat aan.

**OPMERKING:** In de modus Vertrek beveiligen, worden handmatig omzeilde zones vastgelegd en doorgegeven aan het beveiligingsstation.

Als uw systeem is geïnstalleerd in overeenstemming met de SIA CP-01 norm voor Vals alarm vermindering, zijn de volgende voorwaarden van toepassing: Schending en herstel, gevolgd door een tweede schending van de ingangs/uitgangszone voor het einde van de vertrekvertraging, de vertrekvertraging opnieuw opstarten.

# <span id="page-14-0"></span>**3.4.2 Afwezig beveiligen op het draadloze toetsenbord**

Als u het systeem wilt beveiligen in de modus Afwezig, voltooit u de volgende stappen:

- 1. Zorg dat alle beschermde deuren en ramen dicht zijn of zijn omzeild en dat de indicator Gereed brandt.
- 2. Voer uw toegangscode in.

OF

Houd de functietoets Afwezig beveiligen 2 seconden ingedrukt en voer uw toegangscode in, indien vereist.

Als de zones zijn omzeild, verschijnt een waarschuwing

<span id="page-14-1"></span>Voer uw toegangscode in om de bewapeningsreeks te annuleren. **OPMERKING:** Uw installateur configureert de vertrekvertraagtijd.

# **3.5 Snel beveiligen**

Indien ingeschakeld, kunt u het systeem beveiligen in de modus aanwezig of afwezig zonder een toegangscode in te voeren via de gebruikersapp of de functietoets op het draadloze toetsenbord.

Indien uitgeschakeld, moet u uw toegangscode invoeren voor alle vormen van beveiliging. **OPMERKING:** Deze functie is standaard ingeschakeld. Neem contact op met uw installateur om deze functie uit te schakelen.

# <span id="page-14-2"></span>**3.6 Snel uitschakelen**

Indien ingeschakeld, kunt u de functie Snel afsluiten gebruiken om te voorkomen dat de locatie wordt ontmanteld en opnieuw wordt beveiligd wanneer u het pand verlaat. Wanneer het systeem is beveiligd, hebt u door deze functie 2 minuten om het pand te verlaten. Wanneer de deur is gesloten na het verlaten van het pand, wordt de resterende vertrektijd geannuleerd.

#### **Opmerkingen:**

- <sup>l</sup> Uw installateur moet deze functie inschakelen en configureren.
- Deze functie is niet beschikbaar op het ingebouwde toetsenbord.

# <span id="page-14-3"></span>**3.6.1 Snel afsluiten op het draadloze toetsenbord**

Als u de functie Snel afsluiten op het ingebouwde toetsenbord wilt gebruiken, voltooit u de volgende stappen:

- 1. Wanneer het systeem is beveiligd en de indicator Beveiligd brandt, houdt u de toets Snel afsluiten 2 seconden ingedrukt.
- 2. Verlaat het pand voordat de timer voor vertrekvertraging afloopt. Na het vertrek wordt de vertragingstimer geannuleerd.

# <span id="page-14-4"></span>**3.7 Beveiligingsfouten en verlatingsfouten**

Uw beveiligingssysteem waarschuwt u met een hoorbare melding als er fouten zijn wanneer u het systeem probeert te beveiligen of de locatie probeert te verlaten.

# <span id="page-15-0"></span>**3.7.1 Fouten bij inschakelen**

Er klinkt een fouttoon (lange piep) als het systeem niet in staat is om in te schakelen. Beveiligingsfouten kunnen optreden onder de volgende omstandigheden:

- De toegangscode is foutief.
- <sup>l</sup> Het systeem is niet gereed om te beveiligen. Sensoren staan open.
- <sup>l</sup> Er is een problematische omstandigheid aanwezig.
- Het systeem moet opnieuw ingesteld worden.

Als u een geldige toegangscode invoert en het systeem kan nog steeds niet beveiligd worden, verschijnt er een bericht op het toetsenbord. De volgende tabel vermeldt een lijst met mogelijke fouten en acties om ze op te lossen:

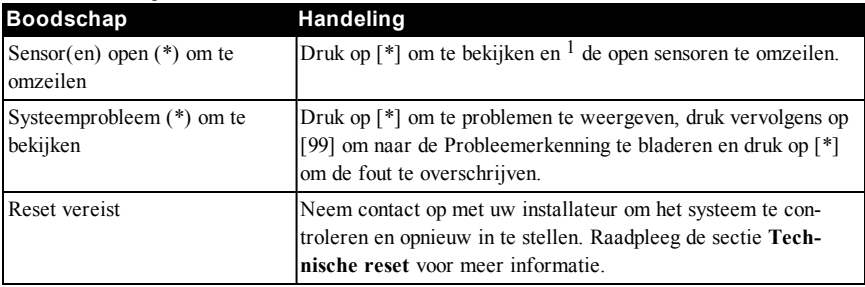

<span id="page-15-1"></span>1 indien geconfigureerd door uw installateur.

### **3.8 Hoorbare vertrekfout**

Om valse alarmen te verminderen, waarschuwt een hoorbare vertrekfout u van een onjuist vertrek wanneer het systeem is beveiligd. Als de ingangs/uitgangsdeur niet goed dicht zit tijdens de geprogrammeerde vertrekvertraging, hoort u een alarm om het onjuiste vertrek aan te geven.

Om een vertrekfout te corrigeren, voltooit u de volgende stappen:

- 1. Betreed het pand opnieuw.
- 2. Voer uw toegangscode in om het systeem te ontmantelen voordat de ingangsvertragingstimer verloopt.
- 3. Zorg dat alle sensoren beveiligd zijn en dat het systeem gereed is om te beveiligen.
- 4. Herhaal de beveiligingsprocedure Afwezig.

### <span id="page-15-2"></span>**3.9 Venster Alarm annuleren**

Er is een tijdsperiode waarbij u de alarmoverdracht kunt annuleren. Wanneer de geprogrammeerde alarmverzendingsvertraging verloopt, wordt er een bericht verzonden naar het bewakingsstation nadat een alarm wordt verzonden. Wanneer het annuleringsbericht succesvol wordt verzonden, piept het systeem zes keer.

#### **OPMERKING:**

- <sup>l</sup> Uw installateur moet deze functie inschakelen en configureren.
- Voor CP-01 systemen mag de alarmverzendingsvertraging niet meer dan 45 seconden bedragen.

# <span id="page-15-3"></span>**3.10 Zones omzeilen**

Gebruik de functie Zone omzeilen wanneer u toegang nodig hebt tot een beveiligd gebied terwijl het systeem is beveiligd, of wanneer een zone tijdelijk buiten gebruik is, maar u het systeem moet

beveiligen. Omzeilde zones kunnen geen alarm laten klinken. Als resultaat, vermindert het omzeilen van zones het niveau van beveiliging. Als u een zone omzeilt omdat deze niet werkt, belt u een onderhoudstechnicus direct op om het probleem op tel ossen en uw systeem te herstellen naar de juiste werkomstandigheden.

Zorg ervoor dat zones bij het inschakelen van het systeem niet per ongeluk worden overbrugd. Zones kunnen niet worden omzeild zodra het systeem is beveiligd. Omzeilde zones, behalve 24-uurs zones, worden automatisch onomzeild elke keer wanneer het systeem wordt omzeild en deze moeten opnieuw worden omzeild voor de volgende beveilging, indien nodig.

#### **Opmerkingen:**

- 24-uurszones kunnen alleen handmatig worden ingeschakeld.
- <sup>l</sup> Bij UL geregistreerde installaties kunnen zones uitsluitend handmatig worden overbrugd.

# <span id="page-16-0"></span>**3.11 Dwangbeveiliging**

Indien ingeschakeld, wanneer een zone is ingesteld op een dwangbeveilging, kunt u het systeem beveiligen wanneer de zone niet beveiligd is.

De indicator Gereed knippert wanneer de dwangbeveiligingszone open is.

Om het systeem dwangmatig te beveiligen, moet u de toegagnscode invoeren om de zone te omzeilen. Als u uw toegangscode niet invoert voordat de vertrekvertraging verloopt, wordt de beveiliging geannuleerd.

Zones blijven omzeild tot deze zijn hersteld. Wanneer deze zijn hersteld, werkt de zone als normaal en wordt er een alarm gegenereerd indien de zone wordt geschonden.

Indien uitgeschakeld en Probleem/open zones beveiliging annuleren is uitgeschakeld, is er geen toegangscode nodig om het systeem te blijven beveiligen.

# <span id="page-17-0"></span>**4.0 Uitschakelen van het systeem**

U kunt het systeem beveiligen met de volgende opties:

- Ingebouwd toetsenbord
- Toetsenbord met aanraakscherm
- Draadloos toetsenbord
- <sup>l</sup> Gebruikersapp (bediening met de gebruikersapp was niet geëvalueerd door UL/ULC.)
- <sup>l</sup> Draadloze toets (Raadpleeg de sectie **Draadloze toetsen gebruiken** voor een lijst met compatibele draadloze toetsen die door UL/ULC zijn vermeld.)

### <span id="page-17-1"></span>**4.1 Ontmantelen op het ingebouwd toetsenbord**

Als u het systeem op het ingebouwde toetsenbord wilt ontmantelen, voltooit u de volgende stappen:

- 1. Voer uw toegangscode in.
- 2. Als u de ingangs/uitgangsdeur opent, geeft een ononderbroken toon aan dat de ingangsvertraging is begonnen. Voer uw toegangscode in binnen \_\_\_\_ seconden om een alarmtoestand te vermijden. Uw installateur kan deze tijd programmeren.

**OPMERKING:** Wanneer het systeem wordt ontmanteld tijdens een ingangsvertraging, stopt de toon wanneer u het eerste cijfers van uw toegangscode invoert. Als uw toegangscode ongeldig is, begint de toon opnieuw.

### <span id="page-17-2"></span>**4.2 Ontmantelen op het draadloze toetsenbord**

Als u het systeem op het draadloze toetsenbord wilt ontmantelen, voltooit u de volgende stappen:

- 1. Voer uw toegangscode in wanneer het systeem is beveiligd. (Beveiligd indicator is aan).
- 2. Als u door de toegangsdeur loopt, dan piept het toetsenbord. Ontmantelen binnen seconden om alarmtoestand te voorkomen.

# <span id="page-17-3"></span>**4.3 Fouten bij uitschakelen**

Als uw toegangscode ongeldig is, wordt het systeem niet ontmanteld en zendt het een fouttoon van 2 seconden uit. Als dit gebeurt, drukt u op [#] en probeert u het opnieuw om te garanderen dat u een geldige toegangscode hebt ingevoerd. Als dit weer gebeurt, is de toegangscode ongeldig.

# <span id="page-18-0"></span>**5.0 Draadloze toetsen gebruiken**

Naast het toetsenbord kunt u uw systeem bedienen met de tweewegs draadloze toetsen. De knoppen van alle draadloze sleutels zijn programmeerbaar. Uw installateur kan de functies voor elke toets controleren.

Als u een tweewegs draadloze toets gebruikt, kunt u het systeem beveiligen of ontmantelen terwijl u in de buurt van uw huis bent, of u kunt om hulp vragen.

De volgende draadloze toetsen zijn compatibel met het iotega systeem:

**OPMERKING:** De knopfuncties die worden vermeld zijn standaard voor elke draadloze toets.

#### **PG4929/PG8929/PG9929 PG4939/PG8939/PG9939 PG4949/PG8949/PG9949**

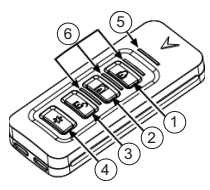

- 1. Afwezig Beveiligen
- 2. Aanwezig Beveiligen
- 3. Ontmantelen
- 4. Paniek
- 5. Berichten-LED
- 6. Status-LED's

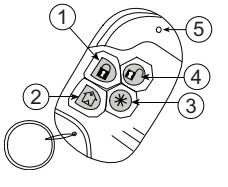

- 1. Afwezig Beveiligen
	-
	-
- 
- 4. Paniek 5. LED
- 2. Aanwezig Beveiligen
- 3. Ontmantelen
- 
- 

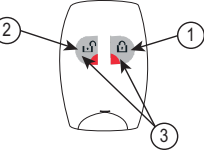

- 1. Afwezig Inschakeling
- 2. Ontmantelen
- 3. Paniek

**OPMERKING:** De paniekfunctie is uitgeschakeld op PGx929 en PGx939 voor SIA CP-01 gecertificeerde installaties.

Een gebruiker op Master- of Beheerdersniveau kan geregistreerde draadloze toetsen toewijzen aan andere gebruikers.

Als u het systeem met een draadloze toets wilt beveiligen, drukt u op de gewenste knop voor beveiliginsmodus wanneer de indicator Gereed aan is.

**OPMERKING:** Wanneer u het systeem met een tweewegs draadloze toets beveiligt, piept het systeem eenmaal om aan te geven dat het systeem is beveiligd.

Als u het systeem met een tweewegs draadloze toets wilt ontmantelen, voltooit u de volgende stappen:

- 1. Druk op de knop ontmantelen.
- 2. Als u door de toegangsdeur loopt, dan piept het toetsenbord. Druk binnen \_\_\_\_ seconden de uitschakelknop om een alarmtoestand te voorkomen.

**OPMERKING:** Wanneer u het systeem met een tweewegs draadloze toets ontmantelt, piept het systeem eenmaal om aan te geven dat het systeem is ontmanteld.

# <span id="page-19-0"></span>**6.0 Codes gebruikerstoegang**

Het iotega systeem ondersteunt tot 100 gebruikers, inclusief de hoofdgebruiker. Gebruiker #1 is standaard de hoofdgebruiker. U kunt deze gebruiker niet uitschakelen of verwijderen uit het systeem. Het systeem ondersteunt ook twee extra dwangcodes, een voor elke partitie.

U kunt vanaf het toetsenbord met aanraakscherm gebruikerstypes programmeren en configureren voor gebruikers 2 tot 100. U kunt een gebruiker toewijzen op een of beide partities en de systeeminteractie in- of uitschakelen.

Codes voor gebruikerstoegang bestaan uit vier cijfers en moeten uniek zijn, het systeem kopieert geen codes. Als je een tweevoudige code hebt, ontstaat er een systeemfout en wordt de code afgewezen. Als u de bestaande gebruikerscode wilt wijzigen naar een code die al is geprogrammeerd, ontstaat er een systeemfout en wordt de wijziging afgewezen.

### <span id="page-19-1"></span>**6.1 Soorten toegangscodes**

Het iotega systeem biedt de volgende codetypes voor gebruikerstoegang:

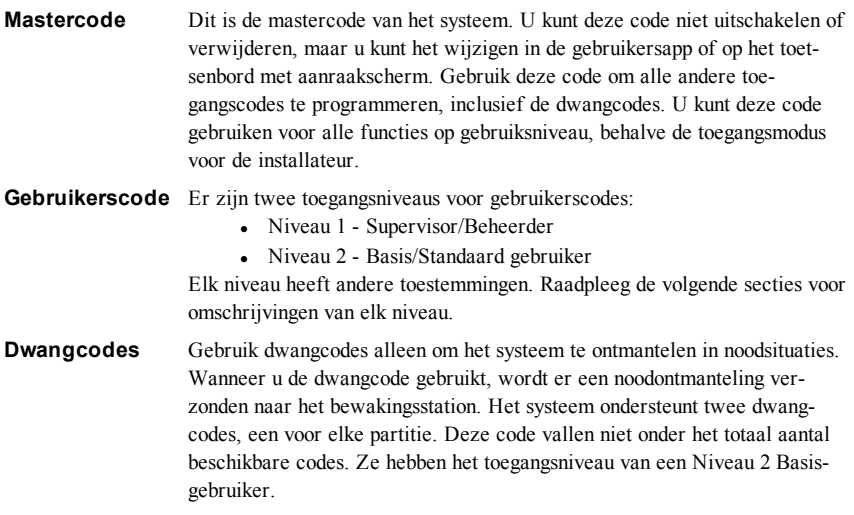

### <span id="page-19-2"></span>**6.1.1 Niveau 1 toegang (supervisor/beheerder)**

Gebruikers op dit niveau hebben vergelijkbare privileges met de mastergebruiker, maar zijn beperkt gebaseerd op hun partitietoewijzing. Gebruikers kunnen de volgende acties uitvoeren op hun partities:

- Beveiligen/Ontmantelen
- Omzeilen/niet omzeilen
- Toon inschakelen/uitschakelen
- Problemen bekijken

Niveau 1 gebruikers kunnen ook als volgt alle gebruikersniveau functies uitvoeren op het toetsenbord of de gebruikersapp:

- Systeemtest starten
- Installateur of externe toegang inschakelen
- Taalselectie
- Gebeurtenisbuffer bekijken
- Bekijk PowerG camerabeelden
- Zone en partitielabels programmeren
- Automatisch beveiligen plannen
- Firmware-updates starten
- Het systeem-wifi, de SSID en het wachtwoord bijwerken
- Creëer nieuwe gebruikers en gebruikerslabels
- Dwangcode programmeren

<span id="page-20-0"></span>**OPMERKING:** Gebruikers kunnen alleen gebruikers toevoegen, bewerken of verwijderen die zijn toegewezen aan dezelfde partitie als waarin zij zich bevinden.

# **6.1.2 Niveau 2 toegang (basis/standaardgebruiker)**

Gebruikers op dit niveau hebben toegang tot beveiligingsfuncties maar zijn beperkt gebaseerd op hun partitietoewijzing. Gebruikers kunnen de volgende acties uitvoeren op hun partities:

- In-/uitschakelen
- Omzeilen/niet omzeilen
- Gong ingeschakeld/uitgeschakeld
- Bekijk problemen met het systeem
- Alarmgeheugen bekijken
- Gebeurtenisgeschiedenis bekijken

# <span id="page-21-0"></span>**7.0 Het systeem testen en opnieuw instellen**

<span id="page-21-1"></span>Gebruik de volgende secties om iotega uw systeem te testen en opnieuw in te stellen.

### **7.1 Looptest volledig systeem**

Met een looptest van het volledige systeem kunt u de werking van de systeemdetectoren controleren en aan het bewakingsstation doorgeven dat er een looptest wordt uitgevoerd.

**BELANGRIJK:** Tijdens een looptest van het systeem mag u de volgende items niet activeren:

- Brand-, aanvullende- of politieknoppen
- Brand of CO-sensoren

Een looptest van het volledige systeem activeert op zijn beurt elke sensor. Open elke deur, elk raam en alle inloopgebieden met bewegingsdetectoren. Het is raadzaam de systeemtest uit te voeren tijdens een rustige periode, zoals 's ochtends vroeg of' s avonds laat.

Om een looptest te starten op een LCD-toetsenbord, voltooid u de volgende stappen:

- 1. Zorg dat alle beschermde deuren en ramen dicht zijn of zijn omzeild en dat de indicator Gereed brandt.
- 2. Druk in de stand Gereed [\*][6] en voer de [Hoofdcode] in om naar de Gebruikersfuncties te gaan.
- 3. Druk 08] of gebruik de roltoetsen  $\bigotimes$  om naar systeemtest te navigeren en druk [\*]. Het systeem activeert alle toetsenbord geluiden en bellen/sirenes voor twee seconden en waarschuwt ook het bewakingsstation dat een looptest is begonnen.
- 4. Laat elke detector (zone) een voor een afgaan. U hoort een toon uit het toetsenbord, alle LED-indicatoren op het toetsenbord knipperen en de schending wordt opgenomen in de gebeurtenissenbuffer.
- 5. Druk op [\*][6][Mastercode][8] om de looptest te beëindigen en de zones te herstellen. Het systeem waarschuwt het bewakingsstation dat de looptest is beëindigd.

**OPMERKING:** Brandzones, de toets Brand en 2-dradige rookdetectoren horen niet bij deze test. Schending van deze zones veroorzaakt dat het systeem de looptest afsluit en een alarmtoestand genereert en verstuurd naar het bewakingsstation.

Als u geen zoneschending activeert binnen 15 minuten na het activeren van de looptest, sluit het systeem de looptest automatisch af en wordt de normale werking hersteld.

**OPMERKING:** Deze functie is niet beschikbaar voor CP-01-panelen.

Om een looptest te starten/annuleren, voltooit u de volgende stappen:

#### **Een looptest initiëren/annuleren LCD-scherm**

- 1. Gebruik in het menu Gebruikersfuncties de sneltoets [08] of  $d$ ruk  $\bigcirc \!\!\! \bigcirc$  om naar Gebruikersoproep te rollen.
- 2. Druk  $[*]$  om de functie Looptest in/uit te schakelen.

#### **LCD-scherm**

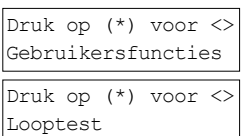

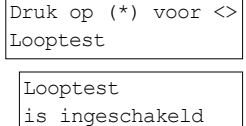

3. Druk [\*] als u gereed bent om terug te keren naar de stand Gereed. The contract of the contract of the contract of the contract of the contract of the contract of the contract of the contract of the contract of the contract of the contract of the contract of the contract of the co

is uitgeschakeld

# <span id="page-22-0"></span>**7.2 Technicus reset (WS912 modellen)**

Indien geconfigureerd, kunt u uw systeem niet beveiligen als er een alarm is opgetreden (de indicator Gereed staat uit). U moet contact opnemen met uw installateur om het systeem na te laten kijken en opnieuw in te stellen. Wanneer het opnieuw is ingesteld, werkt het weer normaal. **OPMERKING:** Uw installateur moet deze functie inschakelen en configureren.

# <span id="page-22-1"></span>**7.3 Externe (anti-code) reset (WS912 modellen)**

Indien geconfigureerd, veroorzaakt een alarmtoestand dat het systeem op afstand opnieuw moet worden ingesteld en u kunt het systeem niet beveiligen nadat het is ontmanteld.

Door deze functie kunt u contact opnemen met het bewakingsstation gevolgd door een alarmtoestand. Het systeemtoetsenbord geeft aan dat een externe reset is vereist en er wordt een willekeurige 5-cijferige externe rest-code weergegeven. U moet de code doorgeven aan het bewakingsstation. De operator van het bewakingsstation geeft u vervolgens een andere 5-cijferige code die u in het systeemtoetsenbord in moet voeren. De code heft de externe resettoestand op en het systeem kan weer worden beveiligd.

Sommige gebruikersfuncties zijn nog steeds beschikbaar terwijl het systeem is vergrendeld. Deze functie is bedoeld voor het gebruik met inbraakzones. Brandalarmen veroorzaken geen reset op afstand. Elke partitie genereert een unieke externe resetcode op de systeemtoetsenborden en moet afzonderlijk worden ontgrendeld.

**OPMERKING:** Uw installateur moet deze functie inschakelen en configureren.

# <span id="page-23-0"></span>**8.0 Extra functies**

<span id="page-23-1"></span>De volgende secties vermelden de extra functies van uw iotega systeem.

# **8.1 Systeemvegrendeling door ongeldige pogingen.**

Indien geconfigureerd, vergrendelt uw systeem automatisch invoeringen van alle toetsenborden voor een specifieke tijd nadat er te veel ongeldige toegangscodes zijn ingevoerd. Wanneer u op een toets tikt of drukt, hoort u een fouttoon. Noodtoetsen zijn nog actief tijdens de toetsenbordvergrendeling. **OPMERKING:** Uw installateur moet deze functieen de vergrendelingsduur configureren.

### <span id="page-23-2"></span>**8.2 Inbraakverificatie**

Het bedieningspaneel omvat cross-zone en opeenvolgende detectiefuncties waarbij het nodig is dat u naar twee of meer zones gaat binnen een gegeven tijdsperiode om een bevestigd alarm te genereren voor politiereactie.

<span id="page-23-3"></span>**OPMERKING:** Uw installateur moet deze functie inschakelen en configureren.

### **8.3 Slinger-uitschakeling**

Het paneel heeft een slinger-uitschakeling die een zone afsluit na een programeerbaar aantal slingers. Alle inbraakzonetypen hebben deze functie geactiveerd in CP-01-installaties.

Voor SIA CP-01 geclassificeerde installaties, is de slinger-uitschakeling geprogrammeerd zodat een of twee slingers de zone afsluiten. De zone wordt hersteld na een handmatige reset door de toegangscode in te voeren op het moment dat het alarmsysteem wordt ontmanteld, of het wordt automatisch na 8 uur opnieuw ingesteld zonder slingers op zones.

<span id="page-23-4"></span>**OPMERKING:** Uw installateur moet deze functie inschakelen en configureren.

### **8.4 Brandalarmverificatie**

Brandalarmverificatie is een beschikbare optie voor brandzones. Indien geconfigureerd, hoort u een alarm wanneer aan de omstandigheden van de alarmverificatie wordt voldaan, u hoort dan een brandalarm en er wordt een alarm verzonden naar het bewakingsstation.

<span id="page-23-5"></span>**OPMERKING:** Uw installateur moet deze functie inschakelen en configureren.

### **8.5 Door gebruikers ingeschakelde installatietoegang**

Indien geconfigureerd, moet u een toegangscode invoeren in het systeem om een tijdsperiode in te schakelen waarbij de installateur toegang heeft om de instellingen op uw systeem te configureren.

Indien ingeschakeld, verloopt de tijd na twee uur, tenzij u handmatig de toegang voor die tijd uitschakelt. Als er installatieactiviteit is, wordt de tijd verlengd tot 20 minuten zonder installatieactiviteit.

Als de installateur toegang moet krijgen tot de configuratie-instellingen, ontvangt u een melding om de toegang te bevestigen of af te wijzen. U kunt ook toegang verlenen via het toetsenbord met aanraakscherm.

#### **Opmerkingen:**

- <sup>l</sup> Uw installateur moet deze functie inschakelen en configureren.
- Door een voedingscyclus van het paneel krijgt de installateur toegang.

### <span id="page-24-0"></span>**8.6 Firmware-updates**

Alle toetsenborden, behalve het ingebouwde toetsenbord, geven de beschikbare firmware-updates aan.

U kunt de update accepteren via het menu [\*][6] op het ingebouwde en het draadloze toetsenbord. Tik op het toetsenbord met aanraakscherm en in de gebruikers-app op de melding om de update te bevestigen.

# <span id="page-25-0"></span>**9.0 Partities beheren**

Een partitie is een begrensd deel van het pand dat onafhankelijk van de overige delen werkt. Een systeem verdelen kan vorodelig zijn als het band buitengebouwen heeft die onafhankelijk van het hoofddeel moeten worden beveiligd, of als het huis een apart appartement heeft. Iedere partitie kan zijn eigen toetsenbord hebben, of een toetsenbord kan toegang hebben tot alle partities. Toegang tot de partities door gebruikers wordt via de toegangscode gecontroleerd. Met een hoofdcode kan toegang tot het hele systeem en allen partities worden verkregen, terwijl een gebruikerscode is beperkt tot de toegewezen partities.

### <span id="page-25-1"></span>**9.1 Partities**

<span id="page-25-2"></span>U kunt toetsenborden configureren om een individuele partitie of alle partities te bedienen. **OPMERKING:** Uw installateur moet deze functie inschakelen en configureren.

### **9.1.1 Bediening met een enkele partitie**

Toetsenborden voor een enkele partitie geven toegang tot alarmfunctionaliteit voor een toegewezen partitie.

Ze werken als volgt:

- <sup>l</sup> Geeft de ingeschakelde toestand van de partitie weer.
- <sup>l</sup> Geeft open zones weer, indien toegewezen aan de partitie waar het toetsenbord zich bevindt.
- Geeft overbrugde zones weer en staat het overbruggen van zones of het creëren van overbruggingsgroepen toe van zones die zijn toegewezen aan de partitie van het toetsenbord.
- Geeft systeemprobleem weer (systeembatterij bijna leeg, storingen/sabotage systeemcomponenten).
- Geeft alarmen in het geheugen weer die zich op de partitie hebben voorgedaan.
- Schakelt de deurbel in/uit.
- Systeemtest (laat bellen/PGM's klinken die aan de partitie zijn toegewezen).
- Labelprogrammering (zone-, partitie- en gebruikerslabels voor de partitie).
- Bediening opdrachtuitgang. Dit zijn uitgangen die voor de partitie zijn ontworpen, of algemene uitgangen, zoals een reset van de rookdetector.
- Temperaturen

### <span id="page-25-3"></span>**9.1.2 Een LCD-toetsenbord uitlenen aan een andere partitie**

U kunt een LCD-toetsenbord uitlenen om op andere partities te gebruiken. Wanneer u een toetsenbord van de algemene status of van een andere partitie uitleent, kunt u het configureren op op de geleende partitie te gebruiken, alsof het daar oorspronkelijk was toegewezen.

U moet een toegangscode invoeren voordat u een toetsenbord aan een andere partitie uitleent. Er is ook een toegangscode vereist om enige functie op die partitie uit te voeren. De status van elke partitie wordt geïdentificeerd door een partitievlag.

Als u een toetsenbord wilt uitlenen aan een andere partitie, voert u de volgende stappen uit:

1. Houd de toets [#] gedurende 2 seconden ingedrukt en voer de toegangscode in.

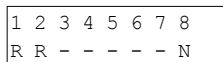

**LCD-scherm**

2. Selecteer een partitie door op  $\bigotimes$  en [\*] te drukken. Het toetsenbord is tijdelijk uitgeleend aan een andere partitie. Als het toetsenbord gedurende meer dan 30 seconden niet actief is, keert het terug naar zijn oorspronkelijke partitie.

#### **Partitiemarkeringen**

#### $LCD-scherm$

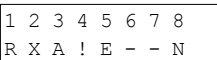

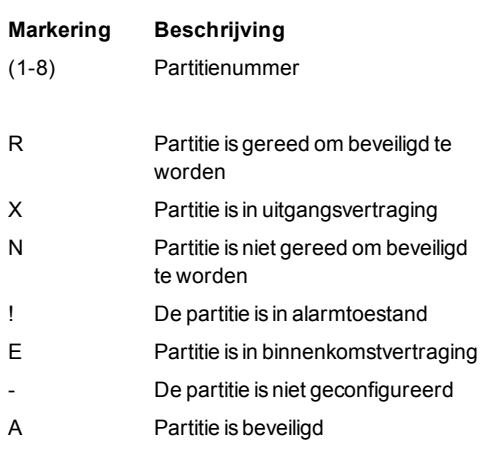

#### <span id="page-26-0"></span>**9.2 Soorten brand- en CO-zones**

De volgende lijst omschrijft verschillende soorten brand- en CO-zones:

- Als een brandzone een alarm genereert gaat alleen de partitie waar de brandzone aan is toegewezen in alarm. De andere partities behouden hun huidige toestand.
- Als de toets Brand op een algemeen toetsenbord wordt gebruikt om een alarm te genereren, gaan alle ingeschakelde partities naar een alarm.
- Er kunnen zich een of meer brandtoetsenborden op iedere partitie bevinden.
- Bij een alarm verschijnt het scherm automatisch bladeren op alle partitie toetsenborden en op alle algemene toetsenborden. Een brandalarm uitschakelen en opnieuw instellen van het systeem kan alleen direct op enig partitie toetsenbord worden uitgevoerd. Het uitschakelen van een brand- of CO-alarm vanaf een algemeen toetsenbord vereiste dat het algemene toetsenbord is uitgeleend aan een van de partities.

# <span id="page-27-0"></span>**10.0 Noodtoetsen**

**BELANGRIJK:** UITSLUITEND VOOR GEBRUIK IN NOODSITUATIES! De noodtoetsen genereren een brand-, extra- of paniekalarm en waarschuwen het bewakingssysteem.

### <span id="page-27-1"></span>**10.1 Noodtoetsen op het ingebouwde toetsenbord**

Als u de noodtoetsen op het ingebouwde toetsenbord wilt gebruiken, voltooit u de volgende stappen:

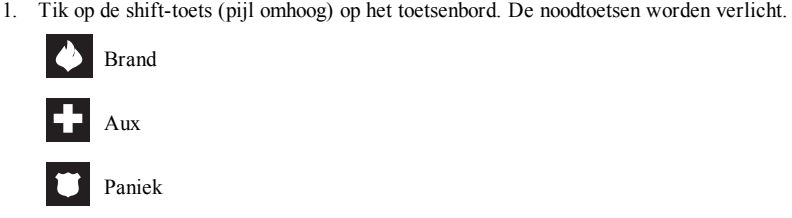

2. Houd de toetsen Brand, Secundair, of Paniek 2 seconden ingedrukt. Het systeem piept om aan te geven dat de alarmingang was geaccepteerd en de overdracht bezig is.

De toets Brand activeert de sirene in het gepulseerde brandpatroon.

Bij Secundaire alarmen piept het systeem nogmaals wanneer het meldstation het signaal bevestigt.

Het alarm Paniek is volledig stil.

3. Tik op de toets [#] om terug te keren naar het numeriek toetsenbord zonder het gebruik van de noodtoetsen.

# <span id="page-27-2"></span>**10.2 Noodtoetsen op het draadloze toetsenbord**

Druk beide toetsen van het noodtype en houd deze 2 seconden ingedrukt om de noodtoetsen op het draadloze toetsenbord te gebruiken.

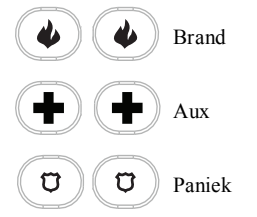

Het systeem piept om aan te geven dat de alarmingang is geaccepteerd en naar het bewakingssysteem te versturen.

#### **Opmerkingen:**

- Verifieer bij uw beveiligingsbedrijf dat uw systeem is voorzien van noodknoppen.
- <sup>l</sup> Afhankelijk van uw systeemconfiguratie, kan uw installateur de noodtoetsen uitschakelen.

### <span id="page-27-3"></span>**10.3 Wanneer het alarm afgaat**

Het systeem kan drie verschillende alarmgeluiden genereren in deze volgorde van prioriteit:

- 1. Brandalarm: tijdelijk/pulserende sirene
- 2. Koolmonoxide-alarm = vier pieptonen, pauze van 5 seconden, vier pieptonen
- 3. Indringing (inbraak)alarm = Continue sirene

<span id="page-28-0"></span>**OPMERKING:** Het paniekalarm is stil en er wordt alleen een alarm verzonden naar het bewakingsstation.

# **10.3.1 Brandalarm gepulseerde sirene (tijdelijk 3)**

#### **In het geval van een brandalarm, volgt u onmiddellijk uw noodevacuatieplan!**

De tijdelijke/gepulseerde sirene van het brandalarm klinkt drie keer kort, gevolgd door een pauze van 1,5 seconde en herhaalt zich vervolgens. .

Als het brandalarm per ongeluk was, bijvoorbeeld verbrand brood, badkamerstoom, enz. voert u de toegangscode in om het alarm te stoppen en belt u het bewakingsstation om een uitzending te voorkomen.

<span id="page-28-1"></span>**OPMERKING:** Verifieer met uw beveiligingsbedrijf of uw systeem is voorzien van branddetectie. Voor informatie over het resetten van rookmelders zie: **"Herinstellen rookdetectoren"**.

# **10.3.2 Koolmonoxide (CO) alarm**

#### **Activering van het CO alarm duidt op de aanwezigheid van koolmonoxide (CO), die fataal kan zijn.**

Neem de installatie-/gebruiksaanwijzing van het koolmonoxidealarm zorgvuldig door om vast te stellen welke noodzakelijk handelingen zijn vereist om uw veiligheid te verzekeren en ervoor te zorgen dat de apparatuur goed werkt. Neem de in de handleiding opgenomen stappen op in uw evacuatieplan.

Een alarm wordt aangegeven door de volgende omstandigheden:

- De rode LED op de CO-detector knippert snel en de zoemer klinkt met een zich herhalend ritme van: 4 korte pieptonen, 5 seconden pauze, 4 korte pieptonen.
- <sup>l</sup> De op het bedieningspaneel aangesloten sirene produceert het zelfde ritme als hierboven.
- <sup>l</sup> Het systeem biedt een auditieve en visuele indicatie van het CO alarm.

Als u een CO alarm hoort, voltooit u de volgende steppen:

- 1. Ga onmiddellijk naar buiten of naar een open deur/raam.
- 2. Bel de nooddienst of de brandweer.

# <span id="page-28-2"></span>**10.3.3 Alarm indringersdetectie (inbraak)**

#### **Als u onzeker bent van de bron van het alarm, gaat u dan voorzichtig te werk!**

Als het alarm per ongeluk af gaat, voert u dan uw toegangscode in om het alarm uit te schakelen. Als u het alarmsysteem ontmanteld binnen de geprogrammeerde verzendvertraagtijd, wordt er geen alarm verzonden naar het bewakingsstation. Vraag aan uw installateur of deze optie is ingeschakeld op uw systeem en vraag naar de verzendvertraagtijd.

Voer na de verzendvertraagtijd uw toegangscode in om het alarm te annuleren dat werd verstuurd. Het toetsenbord verzendt een annuleringssignaal naar het bewakingsstation. Wanneer het bewakingsstation het signaal ontvangt, klinken er acht pieptonen uit het toetsenbord ter bevestiging. Bel uw bewakingsstation om uitzending te voorkomen.

# <span id="page-29-0"></span>**11.0 Weergaveproblemen**

Wanneer het systeem een probleemtoestand detecteert, gaat de indicator Probleem aan en piept het systeem elke 10 seconden. Tik op een toets op het ingebouwde toetsenbord om de piepjes te stoppen. Of druk op het draadloze toetsenbord op de [\*] toets.

**OPMERKING:** Voor UL-vermelde installaties, moet u uw toegangscode invoeren om de systeemproblemen te bekijken.

Als u de problemen wilt bekijken op een toetsenbord, voert u de volgende stappen uit:

- 1. Voer [\*][2] in.
- 2. Voer indien vereist uw toegangscode in. De indicator Probleem knippert als een toegangscode vereist is.

Het systeem geeft topniveau probleemcodes aan door de bijbehorende nummers op het toetsenbord te verlichten en de indicator Probleem knippert eenmaal met een pauze en dit herhaalt zich vervolgens.

- 3. Tik of druk op een van de nummers om de volgende niveaucode te bekijken. Op het tweede niveau, knippert de indicator Probleem tweemaal met een pauze en dit herhaalt zich vervolgens.
- 4. Herhaal stap 3 om naar het volgende niveau te gaan. Het systeem piept als er geen probleemtoestand op het derde niveau is. Op dit niveau, knippert de indicator Probleem driemaal met een pauze en dit herhaalt zich vervolgens.

Als er meer dan een zone een probleem ervaart, knippert elk zonenummer op volgorde tot uw het probleemmenu afsluit of wanneer de tijd verloopt. Op dit niveau, knippert de indicator Probleem driemaal met een pauze en dit herhaalt zich vervolgens.

5. Tik of druk op [#] om terug te keren naar het vorige niveau van de probleemcode of om het probleemmenu af te sluiten.

Een probleem kan de functie om uw systeem te beveiligen belemmeren. Als u deze toestand wilt overschrijven, voert u [\*2] in en tikt u op [#].

Om deze toestand te overschrijven vanaf een draadloos toetsenbord, voert u [\*2] in, bladert u naar Alle problemen erkennen en drukt u op [\*] of voert u 999 in.

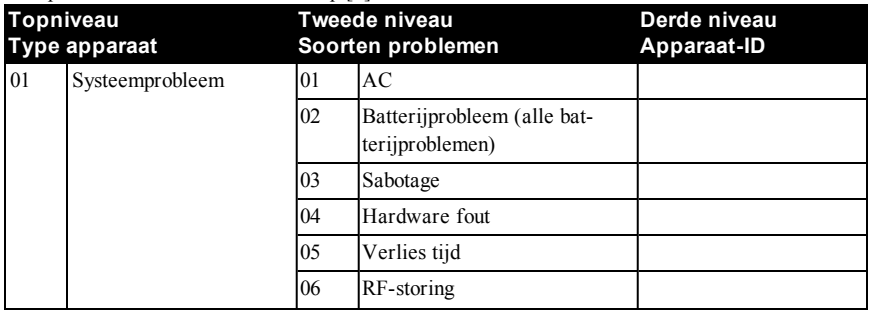

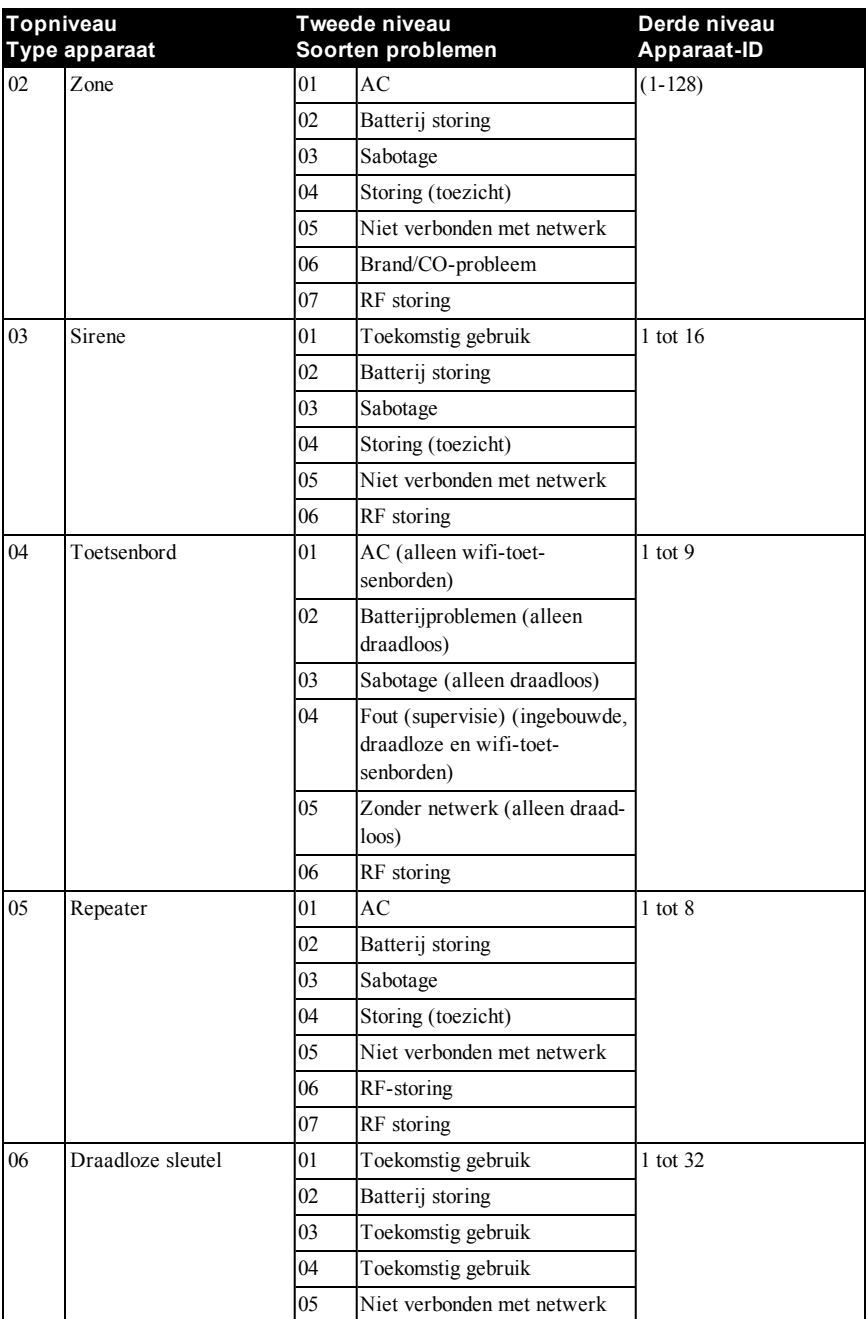

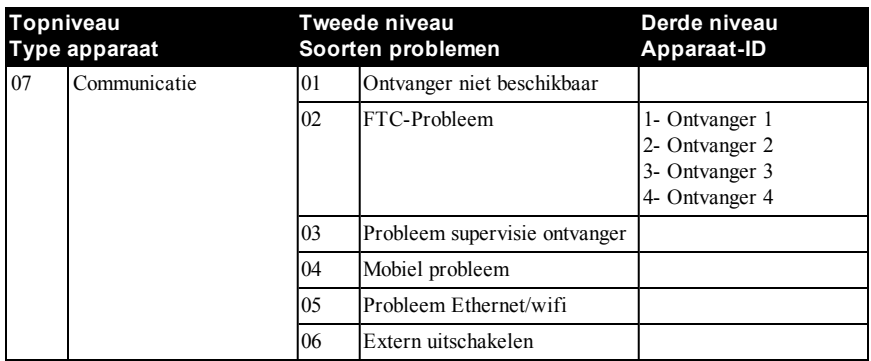

# <span id="page-32-0"></span>**12.0 Z-Wave apparaten gebruiken**

<span id="page-32-1"></span>De Smartlink gebruikersapp en het webportal ondersteunen apparaten met Z-Wave, zoals lampen, deurvergrendelingen en schakelaars.

# **12.1 Z-Wave Alliance certificering**

<span id="page-32-2"></span>Het iotega paneel is een Z-Wave Plus-product met beveiliging dat gecodeerde Z-Wave Plus berichten kan gebruiken om de andere Z-Wave Plus producten te communiceren.

### **12.2 Een controller toevoegen of verwijderen**

Als u het paneel wilt toevoegen als secundaire controller voor een ander Z-Wave netwerk, voltooit u de volgende stappen:

- 1. Voer de primaire controller in de modus Opname in. Raadpleeg de controllerhandleiding voor meer informatie.
- 2. Klik in de Smartlink-webportal onder **Thuisbediening** op **Apparaatbediening**.
- 3. Klik onder **Installatie** op **Hulpprogramma's** en klik op **Z-Wave Controller toevoegen/verwijderen**.

<span id="page-32-3"></span>Als u het paneel als secundaire controller wilt verwijderen en het opnieuw als primair wilt instellen, herhaalt u de stappen. wijzig de primaire controller in stap 1 van de modus Uitsluiten.

# **12.3 Een controller repliceren**

Als het paneel is ingesteld als secundaire controller op het Z-Wave netwerk, kunt u replicatie-updates aanvragen vanaf de primaire controller. Dit garandeert dat de Z-Wave-informatie synchroniseert vanaf de primaire controller naar het paneel.

<span id="page-32-4"></span>Om dit te doen, klikt u op **Z-Wave Controller** repliceren onder het tabblad **Hulpprogramma's**.

# **12.4 Modus Leren van de controller**

U kunt het paneel instellen om netwerkinformatie te ontvangen van andere Z-Wave controllers met behulp van de modus Leren. Druk op de knop op de controller om deze in de modus Leren te zetten.

<span id="page-32-5"></span>Sommige applicaties zijn het toevoegen van het paneel aan of het paneel verwijderen van een ander netwerk en het wijzigen van de primaire controllers.

# **12.5 De primaire controller wijzigen**

Als er twee of meer controllers zijn in het Z-Wave netwerk, kunt u de primaire controller wijzigen van het iotega paneel naar een andere controller.

Dit doet u door op **Primaire controller wijzigen** te klikken onder het tabblad **Hulpprogramma's** en vervolgens de andere controller in te stellen op de modus Leren. Raadpleeg de controllerhandleiding voor meer informatie.

### <span id="page-33-0"></span>**12.6 Een apparaat toevoegen**

Het hoofdscherm van de Smartlink gebruikersapp heeft verschillende opties om Z-Wave apparaten toe te voegen en te bedienen.

Als u een apparaat wilt toevoegen in de app, tikt u op de toepasbare optie en voltooit u de volgende stappen:

- 1. Start uw apparaat op volgens de instructies van de fabrikant.
- 2. Tik op het scherm **Instellingen** op **Z-Wave apparaat** toevoegen om de modus Leren te initialiseren.
- 3. Volg de instructies op het scherm om uw apparaat te binden. Raadpleeg indien nodig de apparaatinstructies.
- 4. Wanneer de registratie is voltooit, voert u een apparaatnaam in en tikt u op **OK**. Uw apparaat is gereed voor gebruik.

Als u een Z-Wave smartschakelaar gebruikt om een licht of apparaat, zoals een ventilator te bedienen, sluit u het eenvoudigweg aan op een AC-stopcontact.

<span id="page-33-1"></span>**OPMERKING:** Gebruik alleen de dimfunctie op ondersteunde apparaten om schade aan het apparaat te voorkomen.

# **12.6.1 Een apparaat bewerken of verwijderen**

Als u een apparaat wilt bewerken of verwijderen, voert u de volgende stappen uit:

- 1. Tik op het scherm **Instellingen** op **Apparaat bewerken** en selecteer het apparaat dat u wilt bewerken of verwijderen.
- <span id="page-33-2"></span>2. Werk de apparaatnaam bij en tik op **Gereed** om uw wijzigingen op te slaan. Of tik op **Apparaat verwijderen** om het apparaat uit uw systeem te verwijderen.

# **12.7 Interoperabiliteit apparaat**

Uw dealer kan u een lijst geven met de op dit moment ondersteunde Z-Wave apparaten. Echter, alle Z-Wave Plus apparaten, zowel ondersteund als niet ondersteund, zijn gedeeltelijk of volledig werkbaar. Op een minimum werken audioknooppunten als berichtherhalers.

# <span id="page-33-3"></span>**12.8 Z-Wave Association Groups**

Het iotega paneel ondersteunt associatiegroepen 1 met tot 100 knooppunten. Associatiegroep 1 waarschuwt de bijbehorende knooppunten van de apparaatstatus. Het paneel verzendt een Z-Wave Basisrapport als een bitmap met de volgende eigendomswaarden:

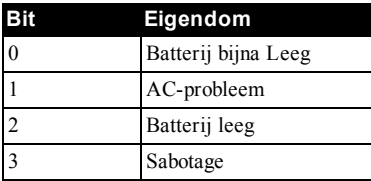

# <span id="page-33-4"></span>**12.9 Reageren op de basisopdracht**

Als dit apparaat een Basis Get-verzoek ontvangt, reageert het met het Z-Wave Basic rapport. Raadpleeg de sectie **Z-Wave Associatiegroepen** voor meer informatie.

Dit apparaat negeert de Z-Wave Basic SET-opdracht.

# <span id="page-34-0"></span>**12.10 Z-Wave Reset**

Als u alle Z-Wave apparaten wilt verwijderen en de Z-Wave controller wilt herstellen naar de fabrieksstandaard, voltooit u de volgende stappen:

1. Klik in de Smartlink-webportal onder **Thuisbediening** op **Apparaatbediening**.

2. Klik onder **Installatie** op **Hulpprogramma's** en klik op **Z-Wave opnieuw instellen**.

**OPMERKING:** Gebruik deze procedure alleen wanneer de primaire controller van het netwerk ontbreekt of

om andere redenen niet werkt.

# <span id="page-35-0"></span>**13.0 Veiligheidsaanwijzingen**

Dit apparaat is een directe plug-in. Hij moet worden geïnstalleerd en gebruikt in een omgeving die een vervuilingsgraad max 2. boven spanningscategorie II biedt, alleen in niet gevaarlijke overdekte locaties.

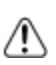

Dit apparaat heeft geen hoofdschakelaar voor aan/uit. Als u het apparaat snel moet loskoppelen, moet u het apparaat loskoppelen met de directe plug-in voeding. Het is van het grootste belang dat er altijd een obstakelvrije toegang tot de ingestoken stekker en het bijbehorende stopcontact is.

Wanneer u het apparaat gebruikt wanneer het is aangesloten op een stopcontact, moet u altijd de volgende basisinstructies volgen. Om het risico op brand, elektrische schok en/of letsel te voorkomen, observeert u de volgende instructies.

- <sup>l</sup> Gebruik alleen goedgekeurde accessoires met dit apparaat.
- Zorg ervoor dat kabels zodanig worden aangelegd dat er zich geen ongelukken kunnen voordoen. De aangesloten kabels mogen niet worden blootgesteld aan excessieve mechanische belasting.
- Mors geen vloeistof op het apparaat.

# <span id="page-36-0"></span>**14.0 Detectoren plaatsen en ontsnappingsplan**

De volgende informatie is uitsluitend bedoeld ter indicatie en het wordt aanbevolen dat de lokale brandweercodes en regels worden geraadpleegd bij het vinden en installeren van rook-en CO-melders.

# <span id="page-36-1"></span>**14.1 Rookdetectoren**

Onderzoek heeft aangetoond dat alle vijandige branden in woningen in meer of mindere mate rook genereren. Experimenten met typische branden in woningen tonen aan dat detecteerbare hoeveelheden rook voorafgaan aan detecteerbare niveaus van warmte in de meeste gevallen. Om deze redenen moeten rookmelders buiten elk slaapvertrek en op elke verdieping van het huis worden geïnstalleerd.

De volgende informatie is uitsluitend bedoeld ter indicatie en het wordt aanbevolen dat de lokale brandweercodes en regels worden geraadpleegd bij het vinden en installeren van rookmelders. Het wordt aanbevolen om meer rookmelders te installeren dan die welke nodig zijn voor minimale bescherming. Bijkomende gebieden die beschermd moeten worden zijn onder meer: de kelder; slaapkamers, met name waar rokers slapen; eetzalen; oven en bijkeukens; en alle gangen niet beschermd door de benodigde eenheden. Op gladde plafonds kunnen detectoren gespreid worden geplaatst met 9,1m (30 voet) tussenruimte als richtlijn. Andere tussenruimte kan nodig zijn, afhankelijk van plafondhoogte, luchtbeweging, de aanwezigheid van balken, geïsoleerde plafonds, etc. Raadpleeg Nationale wet voor brandalarm NFPA 72, CAN/ULC-S553-02 of andere passende nationale normen voor installatie-aanbevelingen.

- I Plaats rookmelders bovenop plafonds met een piek of puntdak; de dode luchtruimte op deze locaties kan voorkomen dat het toestel rook kan detecteren.
- Vermijd gebieden met een turbulente luchtstroom, zoals in de buurt van deuren, ventilatoren of ramen. Snelle luchtbeweging rondom de detector kan voorkomen dat rook de melder binnenkomt.
- Plaats melders niet in gebieden met een hoge luchtvochtigheid.
- Plaats de detectoren niet op plekken waar de temperatuur hoger kan worden dan 38 °C  $(100 \text{ °F})$  of onder de 5 °C (41 °F).
- <sup>l</sup> Rookdetectoren moeten in de VS altijd worden geïnstalleerd in overeenstemming met hoofdstuk 29 van NFPA 72, de Landelijke Brandalarmcode: 29.5.1.1.

Indien vereist door de toepasselijke wetgeving, codes of normen voor een specifiek type bewoning, moeten goedgekeurde enkelvoudige als meervoudige rookmelderstations als volgt worden geïnstalleerd:

- 1. In alle slaapkamers en gastenkamers.
- 2. Buiten iedere afzonderlijke slaapruimte van onderkomens, binnen 6,4 m (21 voet) van enige deur naar een slaapkamer, waarbij de afgelegde afstand moet worden gemeten.
- 3. Op iedere verdieping van een onderkomen, inclusief kelders.
- 4. Op iedere verdieping van verblijven voor overnachting of zorg (kleine inrichting), inclusief kelders en exclusief kruipruimtes en onafgewerkte zolders/vlieringen.
- 5. In de woonruimte(s) van een gastenverblijf.
- 6. In de woonruimte(s) van verblijven voor overnachting of zorg (kleine inrichting).

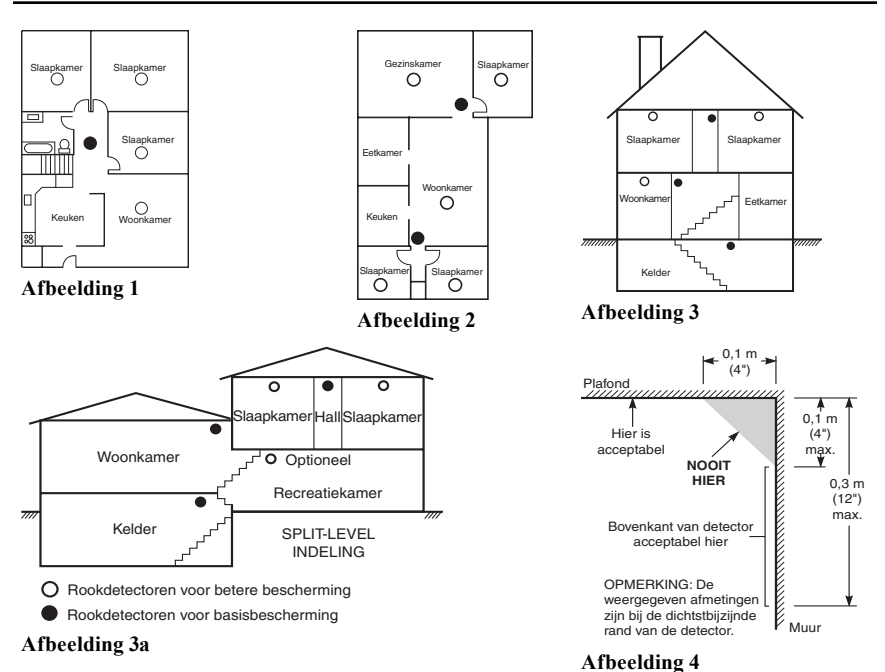

### <span id="page-37-0"></span>**14.2 Brandontsnappingsplan**

Er is vaak maar heel weinig tijd tussen het ontdekken van brand en het moment waarop die dodelijk wordt. Daarom is het erg belangrijk dat er een gezinsontsnappingsplan wordt ontwikkeld en geoefend.

- 1. Ieder gezinslid dient mee te werken aan de ontwikkeling van het ontsnappingsplan.
- 2. Bestudeer de mogelijke ontsnappingsroutes van ieder plaats in het huis. Aangezien veel branden zich 's nachts voordoen, dient er speciaal aandacht te worden besteed aan de ontsnappingsroutes vanuit slaapruimtes.
- 3. Het moet mogelijk zijn om vanuit een slaapkamer te ontsnappen zonder dat de binnendeur hiervoor wordt geopend.

Overweeg het volgende wanneer u uw ontsnappingsplannen maakt:

- <sup>l</sup> Zorg ervoor dat alle buitendeuren en ramen gemakkelijk kunnen worden geopend. Zorg ervoor dat ze niet dichtgeschilderd zijn en dat het sluitmechanisme soepel werkt.
- <sup>l</sup> Als het openen of gebruiken van de uitgang te moeilijk is voor kinderen, ouderen of gehandicapten, dienen er plannen voor hun redding te worden ontwikkeld. Dit houdt in dat ervoor wordt gezorgd dat diegenen die de redding uit moeten voeren onmiddellijk het waarschuwingssignaal voor brand kunnen horen.
- Als de uitgang zich boven de begane grond bevindt, dient er een goedgekeurde brandtrap of touw te worden gebruikt en dient het gebruik hiervan te worden geoefend.
- <sup>l</sup> Uitgangen op de begane grond dienen vrij te worden gehouden. Zorg ervoor in de winter sneeuw te verwijderen van buitendeuren van terrassen en dat de uitgangen niet worden geblokkeerd door tuinmeubilair of apparatuur.
- <sup>l</sup> Elke persoon moet de vooraf bepaalde verzamelplaats weten waar iedereen kan worden geteld (bijvoorbeeld, aan de overkant of bij de buren). Bel zodra iedereen uit huis is de brandweer.
- Een goed plan legt de nadruk op een snelle ontsnapping. Probeer de brand niet te onderzoeken of probeer deze niet te bestrijden, en probeer geen spullen mee te nemen, dit kan kostbare tijd verspillen. Ga eenmaal buiten het huis niet opnieuw binnen. Wacht op de brandweer.
- In Noteer het noodplan in geval van brand en oefen het regelmatig, zodat mocht er zich een noodsituatie voordoen iedereen weet wat te doen. Herzie het plan als de omstandigheden veranderen, zoals het aantal mensen in het huis, of als er wijzigingen zijn in de constructie van het gebouw.
- Zorg ervoor dat uw brandmeldingssysteem goed werkt door het wekelijks te testen. Als u onzeker bent over de werking van het systeem, neem contact op met uw installateur.

Wij raden u aan contact op te nemen met uw plaatselijke brandweer en nadere informatie over brandveiligheid en ontsnappingsplannen op te vragen. Als uw lokale brandpreventiefunctionaris, als hij/zij beschikbaar is, bij u thuis een brandveiligheidsinspectie uitvoeren.

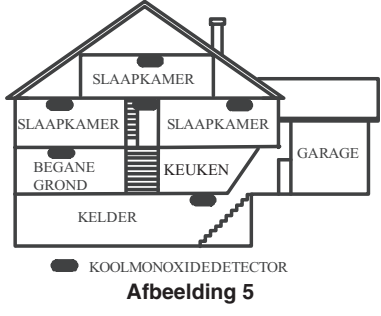

<span id="page-38-0"></span>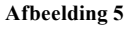

# **14.3 Koolmonoxide detectie**

Koolmonoxide is kleurloos, reukloos, smaakloos en zeer giftig en beweegt vrij in de lucht. CO detectoren kunnen de concentratie meten en u hoort een geluid voordat de koolmonoxide een mogelijk schadelijk niveau bereikt. Het menselijk lichaam is het meest kwetsbaar voor de effecten van koolstofgas tijdens slaapuren, plaats de CO detectoren daarom in of zo dichtbij mogelijk de slaapkamers in huis. Voor maximale bescherming, plaatst u een een CO alarm buiten de aanmeldpaswoord of op elke verdieping van uw huis. Afbeelding 5 geeft de voorgestelde locaties in het huis weer. Plaats de CO-melder in de volgende gebieden:

- Op plekken waar de temperatuur onder -10 °C (14 °F) of boven 40 °C (104 °F) komt.
- In de buurt van verfverdunningsdampen
- Binnen 1,5 m van toestellen met open vuur zoals ovens, kachels en open haarden
- In uitlaatstromen van gasmotors, uitlaten, rookkanalen of schoorstenen
- Plaats de detector niet in de buurt van een uitlaatpijp van een auto, dit kan de detector beschadigen.

RAADPLEEG HET INSTALLATIE- EN GEBRUIKSAANWIJZINGSBLAD VOOR DE CO-DETECTOR VOOR DE VEILIGHEIDSINSTRUCTIES EN NOODINFORMATIE.

### <span id="page-39-0"></span>**15.0 Verklaringen regelgevende instantie**

#### **FCC MODIFICATIEVERKLARING**

Digital Security Controls geen enkele wijziging of modificatie door de gebruiker aan dit apparaat goed. Enige wijzigingen of modificaties kunnen de bevoegdheid van de gebruiker om het apparaat te gebruiken ongeldig maken.

Digital Security Controls n'approuve aucune modification apportée à l'appareil par l'utilisateur, quelle qu'en soit la nature. Tout changement ou modification peuvent annuler le droit d'utilisation de l'appareil par l'utilisateur.

#### **FCC EN ISED CANADA STORINGSVERKLARING**

Dit apparaat voldoet aan Onderdeel 15 van de FCC regels en ISED Canada vergunningsvrije RSS norm(en). De werking is onderhavig aan de volgende twee voorwaarden: (1) Dit apparaat mag geen storing veroorzaken, en (2) dit apparaat moet elke storing die kan worden ontvangen of die ongewenste werking kan veroorzaken accepteren.

Le présent appareil est conforme aux CNR d'ISED Canada applikabels aux appareils radio exempts de licence. L'exploitation est autorisée aux deux conditions suivantes : (1) l'appareil ne doit pas produire de brouillage, et (2) l'utilisateur de l'appareil doit accepter tout brouillage radioélectrique subi, même si le brouillage est susceptible d'en compromettre le fonctionnement.

#### **FCC-MEDEDELING DIGITAAL APPARAAT KLASSE B**

Dit apparaat en is getest en is in overeenstemming met de beperkingen voor een Klasse B Digitaal apparaat, overeenkomstig onderdeel 15 van de FCC Regels. Deze beperkingen zijn bedoeld om redelijke bescherming te bieden tegen schadelijke storing in een woonomgeving. Dit apparaat genereert gebruik en kan radiofrequentieenergie uitzenden en, indien niet geïnstalleerd en gebruikt in overeenstemming met de instructies, kan het schadelijke storing veroorzaken aan de radiocommunicatie. Er is echter geen garantie dat er geen storing zal optreden in een bepaalde installatie. Als deze apparatuur schadelijke storing in radio-of televisieontvangst veroorzaakt, wat kan worden bepaald door de apparatuur uit en aan te zetten, wordt de gebruiker aangemoedigd te proberen de storing te verhelpen door een of meer van de volgende maatregelen:

- Verplaats de ontvangstantenne.

- Vergroting van de afstand tussen de apparatuur en de ontvanger.
- Sluit het apparaat op een stopcontact aan dan het circuit waarop de ontvanger is aangesloten.
- Raadpleeg de leverancier of een ervaren radio/tv-technicus voor hulp. CAN ICES-3 (B) / NMB-3 (B)

De verwijzing naar de WS900-xx in deze handleiding is toepasbaar op de volgende modelnummers: WS900-19 en WS900-29.

FCC ID:F5316WS90019

FCC ID:F5316WS900-29 IC: 160A-WS90019

IC: 160A-WS90029

De verwijzing naar de Cellulaire communicator XX7090 in deze handleiding is toepasbaar op de volgende modelnummers: 3G7090 en LT7090. FCC ID:F53163G7090 FCC ID:F5316LT7090

IC: 160A-3G7090

IC: 160A-LT7090

#### **FCC/ISED CANADA DRAADLOOS KENNISGEVING**

**WAARSCHUWING: Om te voldoen aan de eisen van de FCC voor mobiele zendapparatuur, met betrek**king tot blootstelling aan RF, moet er tijdens het bedienen van dit apparaat een afstand van 20 cm of

#### **meer tussen de antenne van dit apparaat en personen worden aangehouden.**

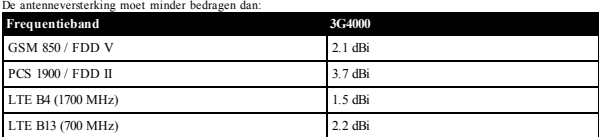

De antenne('s) die voor deze zender worden gebruikt, mogen niet worden gebruikt in combinatie met enige andere antenne of zender, behalve zoals omschreven in deze gebruikershandleiding.

**AVERTISSEMENT: Pour satisfaire aux recommandations d'exposition RF FCC des dispositifs de trans**mission mobile, un espace de séparation de 20 cm ou plus doit être maintenu entre l'antenne de l'ap**pareil et les personnes pendant son fonctionnement.**

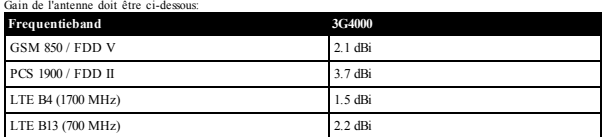

Les antennes utilisées avec ce produit ne doivent pas être placées ni utilisées en association avec une autre antenne ou un autre émetteur, comme indiqué dans ce manuel

#### **FCC/IC LABEL**

Een label wordt samen met de module verzonden en het is de verantwoordelijkheid van de integrator om deze op de buitenkant van de behuizing te plakken, zoals weergegeven in de volgende afbeelding.

Une étiquette est livré avec le module et il est de la responsabilité de l'intégrateur de l'appliquer à l'extérieur de l'enceinte, comme indiqué dans la figure suivante.

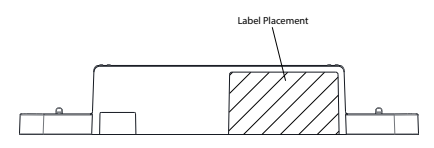

#### **PRIVACYVERKLARING**

De Tyco-cloud verzamelt de volgende gegevens van het iotega-paneel (openbaar IP-adres, beveiligingsgebeurtenissen en -statussen, beveiligingsconfiguratie en systeemdiagnose) om [de systeemprestaties te verbeteren, problemen van klanten op te lossen en de gebruikerservaring te verbeteren]. U hebt het recht om toegang te krijgen tot uw persoonlijke gegevens en deze te corrigeren en te verwijderen door contact op te nemen met info@tycosecurityproducts.com en het recht om een klacht in te dienen bij een toezichthoudende autoriteit. Tyco zal deze gegevens niet overdragen aan andere partijen, behalve onze cloud-serviceprovider in de VS, waarmee wij contractueel verbonden zijn voor de verwerkingsvoorwaarden van persoonsgegevens en de Europese modelcontractbepalingen. Tyco gebruikt veiligheidsmaatregelen volgens de industrienormen om uw persoonlijke gegevens te beschermen. Lees meer in onze Privacyverklaring op www.tyco.com/privacy. Uw persoonlijke gegevens worden bewaard zolang dat nodig is om het doel te bereiken waarvoor ze zijn verzameld en voor elke periode daarna, zoals wettelijk vereist of door de van toepassing zijnde wetgeving.

#### **VEREENVOUDIGDE VERKLARING VAN CONFORMITEIT**

Hierbij verklaart Tyco Safety Products Canada Ltd dat het type radioapparatuur Draadloos alarmsysteem met geïntegreerd mobiel alarmcommunicatiemiddel voldoet aan Richtlijn 2014/53/EU.

De volgende modellen vallen onder deze handleiding: WS900-19, WS900-29, 3G7090, LT7090 (alleen in Noord-Amerika gebruikt), WS901-14, WS901-24EU, WS901-18, WS901-28, WS912-18, WS912-28, 3G7090-EU, en 3G7090E-EU.

De volledige tekst van de EU-conformiteitsverklaringen voor de hieronder genoemde modellen kan worden geraadpleegd op de volgende internetadressen:

Model WS901-14: http://dsc.com/pdf/1707001 Model WS901-24EU: http://dsc.com/pdf/1707002 Model WS901-18: http://dsc.com/pdf/1707003 Model: WS901-28: http://dsc.com/pdf/1707004 Model: WS912-18: http://dsc.com/pdf/1803001 Model: WS912-28: http://dsc.com/pdf/1803002 Model: 3G7090-EU: http://dsc.com/pdf/1707009 Model: 3G7090E-EU: http://dsc.com/pdf/1803003

#### **Productspecificaties**

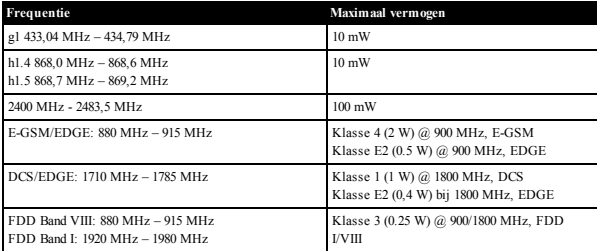

#### **CENTRAAL CONTACTPUNT EUROPA**

Tyco Safety Products, Voltaweg 20, 6101 XK Echt, Nederland.

**Let o**p: Alleen voor EN50131 compliant installaties, heeft de inbraak deel van het alarmsysteem is onderzocht. Brandalarm en aanvullende (medische) alarmfuncties waren niet inbegrepen in de evaluatie van dit product onder de eisen van de voornoemde normen.

De bedieningspanelen WS912-18 en WS912-28 van model 3G7090E-EU Cellular communicator zijn gecertificeerd door Telefication volgens EN50131-1: 2006 + A1: 2009 + A2: 2017, EN50131-3: 2009, EN50131-4: 2008, EN50131-10: 2014, EN50131-6: 2017 (type A) en EN50136-1: 2012 (SP2, DP2) voor klasse 2, klasse II.

# <span id="page-41-0"></span>**16.0 OVEREENKOMST (EULA)**

BELANGRIJK - ZORGVULDIG LEZEN: DSC Software gekocht met of zonder producten en componenten is auteursrechtelijk beschermd en is gekocht onder de volgende licentievoorwaarden:

Deze "End-User License Agreement" (Licentieovereenkomst eindgebruiker of "EULA") is een juridische overeenkomst tussen u (het bedrijf, de persoon of de entiteit die de software en enige gerelateerde hardware heeft verworven) en Digital Security Controls, een afdeling van Tyco Safety Products Canada Ltd. ("DSC"), de fabrikant van de geïntegreerde beveiligingssystemen en de ontwikkelaar van de software en alle hieraan gerelateerde producten of componenten ("HARDWARE") die u hebt verworven.

Indien het DSC-softwareproduct ("SOFTWAREPRODUCT" of "SOFTWARE") is bestemd om samen met HARDWARE te worden geleverd en dit NIET vergezeld gaat van de nieuwe HARDWARE, mag U het SOFTWAREPRODUCT niet gebruiken, kopiëren of installeren. Het SOFTWAREPRODUCT omvat computersoftware en kan geassocieerde media, gedrukte materialen en "online" of elektronische documentatie omvatten.

Software die samen met het SOFTWAREPRODUCT wordt geleverd, en die valt onder een afzonderlijke gebruikersovereenkomst, wordt aan U in licentie gegeven onder de voorwaarden van die licentieovereenkomst.

Door het SOFTWAREPRODUCT te installeren, te kopiëren, te downloaden, op te slaan, te openen of anderszins te gebruiken, stemt u er onvoorwaardelijk mee in gebonden te zijn aan de voorwaarden in deze overeenkomst, zelfs als deze overeenkomst wordt beschouwd als een wijziging van enige eerdere overeenkomst of contract. Indien u niet instemt met de bepalingen van deze overeenkomst, is DSC niet bereid u een licentie voor het SOFTWAREPRODUCT te verlenen en hebt u geen recht om het te gebruiken. LICENTIE SOFTWAREPRODUCT

Het SOFTWAREPRODUCT wordt zowel beschermd door auteursrechtwetgeving en internationale auteursrechtverdragen als door andere wetten en verdragen met betrekking tot intellectueel eigendom. Het SOFTWAREPRODUCT wordt niet verkocht, maar in licentie gegeven.

1. VERLENING VAN LICENTIE Deze Overeenkomst verleent U de volgende rechten:

(a) Installatie en gebruik van de Software: voor elke licentie die u aanschaft, mag u slechts één kopie van het SOFTWAREPRODUCT installeren.

(b) Opslag/Netwerkgebruik: het SOFTWAREPRODUCT mag niet gelijktijdig worden geïnstalleerd, geopend, weergegeven, uitgevoerd, gedeeld of gebruikt op of vanaf verschillende computers, zoals een werkstation, terminal of ander digitaal elektronisch apparaat ("Apparaat"). Met andere woorden: indien u meerdere werkstations hebt, moet u voor ieder werkstation waarop de SOFTWARE wordt gebruikt een licentie aanschaffen.

(c) Reservekopie: U kunt reservekopieën van het SOFTWAREPRODUCT maken, maar U mag te allen tijde per licentie slechts één kopie hebben. U mag de reservekopie uitsluitend voor archiveringsdoeleinden gebruiken. Behalve voor zover dit expliciet in deze overeenkomst wordt toegestaan, mag u verder geen kopieën maken van het SOFTWAREPRODUCT, inclusief de gedrukte materialen die met de SOFTWARE worden geleverd.

#### 2. BESCHRIJVING VAN ANDERE RECHTEN EN BEPERKINGEN

(a) Beperking op reverse-engineering, decompileren en disassembleren: U mag het SOFTWAREPRODUCT niet onderwerpen aan reverse-engineering, decompileren en disassembleren, tenzij en voor zover dit, niettegenstaande deze beperking, uitdrukkelijk is toegestaan op grond van toepasselijk dwingend recht. U mag zonder schriftelijke toestemming van een functionaris van DSC geen veranderingen of wijzigingen aan de Software aanbrengen. U mag geen beschermde mededelingen, merken of etiketten van het Softwareproduct verwijderen. U dient redelijke maatregelen te nemen om te voldoen aan de bepalingen en voorwaarden van deze overeenkomst.

(b) Scheiding van onderdelen: het SOFTWAREPRODUCT wordt in licentie gegeven als één product. De componenten mogen niet worden gescheiden voor gebruik op meer dan één HARDWARE-eenheid.

(c) Eén GEÏNTEGREERD PRODUCT: als U deze SOFTWARE met HARDWARE hebt verkregen, is het SOFTWAREPRODUCT in licentie gegeven met de HARDWARE als één geïntegreerd product. In dat geval mag het SOFTWAREPRODUCT alleen worden gebruikt in combinatie met de HARDWARE, zoals in deze overeenkomst is uiteengezet.

(d) Verhuur: U mag het SOFTWAREPRODUCT niet verhuren, in lease geven of uitlenen. U mag hem niet beschikbaar maken voor anderen of het op een server of website plaatsen.

(e) Overdracht van het Softwareproduct: U mag al Uw rechten die voortvloeien uit deze Overeenkomst uitsluitend als onderdeel van een permanente verkoop of overdracht van de HARDWARE overdragen, mits U geen exemplaar behoudt, U het volledige SOFTWAREPRODUCT overdraagt (inclusief alle onderdelen, de media en het gedrukte materiaal, alle upgrades en deze Overeenkomst), en mits de ontvanger met de bepalingen van deze Overeenkomst instemt. Indien het SOFTWAREPRODUCT een opwaardering is, moet elke overdracht tevens alle vorige versies van het SOFTWAREPRODUCT omvatten.

(f) Beëindiging: onverminderd al zijn overige rechten mag DSC deze Overeenkomst beëindigen indien U de bepalingen van deze Overeenkomst niet nakomt. In dat geval dient u alle exemplaren en alle componenten van het SOFTWAREPRODUCT te vernietigen.

(g) Handelsmerken: aan deze Overeenkomst kunt U geen enkel recht ontlenen in verband met enig merk of servicemerk van DSC of zijn leveranciers.

3. AUTEURSRECHT: de eigendom van en de auteursrechten op het SOFTWAREPRODUCT (inclusief, maar niet beperkt tot alle afbeeldingen, foto's en tekst die in het SOFTWAREPRODUCT zijn opgenomen), alsmede de begeleidende gedrukte materialen en alle kopieën van het SOFTWAREPRODUCT, berusten bij DSC of zijn leveranciers. U mag de begeleidende afgedrukte documentatie van het SOFTWAREPRODUCT niet kopiëren. Alle rechten met betrekking tot de titel en het intellectuele eigendom van de inhoud, waartoe toegang kan worden verkregen door het gebruik van het SOFTWAREPRODUCT, berusten bij de desbetreffende eigenaar van de inhoud en kunnen zijn beschermd door toepasselijk auteursrecht of andere wetten en verdragen met betrekking tot intellectueel eigendoms. Deze overeenkomst verleent u geen recht dergelijke inhoud te gebruiken. Alle rechten die niet expliciet krachtens deze Overeenkomst worden verleend, berusten bij DSC en zijn leveranciers.

4. EXPORTBEPERKINGEN - U stemt ermee in dat u het SOFTWAREPRODUCT niet exporteert of herexporteert naar een land, persoon of entiteit onderworpen aan Canadese exportbeperkingen.

5. TOEPASSELIJK RECHT: voor deze softwarelicentieovereenkomst geldt het recht van de provincie Ontario, Canada.

6. ARBITRAGE: geschillen voortkomend uit of in verband met deze Overeenkomst worden definitief en bindend bepaald door arbitrage in overeenstemming met de Arbitration Act, en de partijen stemmen ermee in gebonden te zijn aan de beslissing van de arbiter. De plaats van de arbitrage is Toronto, Canada en de arbitrage vindt plaats in de Engelse taal.

#### 7. BEPERKTE GARANTIE

(a) GEEN GARANTIE - DSC VERSTREKT DE SOFTWARE "IN DE HUIDIGE VORM" ZONDER GARANTIE. DSC GARANDEERT NIET DAT DE SOFTWARE VOLDOET AAN UW EISEN OF DAT DE SOFTWARE ZONDER ONDERBREKINGEN OF FOUTEN ZAL WERKEN.

(b) WIJZIGINGEN IN BESTURINGSOMGEVING - DSC is niet verantwoordelijk voor problemen die zijn ontstaan door wijzigingen in de besturingskenmerken van de HARDWARE, of voor problemen met de interactie tussen het SOFTWAREPRODUCT en SOFTWARE of HARDWAREPRODUCTEN die niet van DSC zijn.

(c) BEPERKING VAN AANSPRAKELIJKHEID; GARANTIE REFLECTEERT DE ALLOCATIE VAN RISICO: IN ALLE GEVALLEN, ALS ENIGE WETGEVING GARANTIES OF VOORWAARDEN IMPLICEERT DIE NIET ZIJN OPGENOMEN IN DEZE LICENTIEOVEREENKOMST, ZAL DE VOLLEDIGE AANSPRAKELIJKHEID VAN DSC ONDER ENIGE BEPALING IN DEZE LICENTIEOVEREENKOMST BEPERKT ZIJN TOT HET FEITELIJK DOOR U BETAALDE BEDRAG VOOR DE LICENTIE VAN DIT SOFTWAREPRODUCT EN VIJF CANADESE DOLLARS (CAD\$5,00), WAARBIJ WORDT UITGEGAAN VAN HET HOOGSTE BEDRAG. AANGEZIEN BEPAALDE RECHTSGEBIEDEN GEEN UITSLUITING OF BEPERKING VAN AANSPRAKELIJKHEID VOOR GEVOLGSCHADE OF INCIDENTELE SCHADE TOESTAAN, KAN HET ZIJN DAT BOVENSTAANDE BEPERKING NIET VOOR U VAN TOEPASSING IS.

(d) UITSLUITING VAN GARANTIE - DEZE GARANTIE BEVAT DE VOLLEDIGE GARANTIE EN VERVANGT ENIGE EN ALLE ANDERE GARANTIES, EXPLICIET OF IMPLICIET (INCLUSIEF ALLE GARANTIES VAN VERKOOPBAARHEID OF GESCHIKTHEID VOOR EEN BEPAALD DOEL) EN ALLE ANDERE VERPLICHTINGEN OF AANSPRAKELIJKHEID VAN DSC. DSC BIEDT GEEN ANDERE GARANTIES. DSC STAAT NIET IN VOOR EN MACHTIGT GEEN ANDERE PERSONEN DIE BEWEREN NAMENS HAAR TE HANDELEN, OM DEZE GARANTIE TE MODIFICEREN OF TE WIJZIGEN, NOCH OM ENIGE ANDERE GARANTIE OF AANSRAKELIJKHEID MET BETREKKING TOT DIT SOFTWAREPRODUCT AAN TE NEMEN.

(e) EXCLUSIEVE VERHAALSMOGELIJKHEDEN EN BEPERKING VAN GARANTIE - IN GEEN GEVAL IS DSC AANSPRAKELIJK VOOR ENIGE SPECIALE, INCIDENTELE OF INDIRECTE SCHADE OF GEVOLGSCHADE OP BASIS VAN GARANTIEBREUK, CONTRACTBREUK, NALATIGHEID, STRIKTE AANSPRAKELIJKHEID OF ENIGE ANDERE RECHTSGROND. DERGELIJKE SCHADE OMVAT, MAAR IS NIET BEPERKT TOT WINSTDERVING, VERLIES VAN HET SOFTWAREPRODUCT OF ENIGE GEASSOCIEERDE APPARATUUR, KAPITAALKOSTEN, KOSTEN VOOR SUBSTITUERENDE OF VERVANGENDE APPARATUUR, FACILITEITEN OF DIENSTEN, UITVALTIJD, AANKOOPTIJD, CLAIMS VAN DERDEN, INCLUSIEF KLANTEN, EN EIGENDOMSSCHADE.

WAARSCHUWING: DSC beveelt aan om het gehele systeem regelmatig volledig te testen. Het is echter mogelijk dat dit SOFTWAREPRODUCT ondanks regelmatig testen en ten gevolge van, maar niet beperkt tot, criminele sabotage of stroomuitval, niet naar verwachting functioneert.

**Zorg er altijd voor dat u de nieuwste versie van de gebruikershandleiding heeft. Bijgewerkte versies van deze gebruikershandleiding zijn verkrijgbaar door contact op te nemen met uw distributeur.**

# <span id="page-44-0"></span>**17.0 Referentiebladen**

<span id="page-44-1"></span>Vul de volgende gegevens in om ze in de toekomst te kunnen raadplegen en bewaar deze gebruiksaanwijzing op een veilige plaats.

### **17.1 Systeeminformatie**

Markering of de knoppen zijn ingeschakeld [F] BRAND [A] EXTRA [P] PANIEK

 $\overline{\phantom{a}}$  ,  $\overline{\phantom{a}}$  ,  $\overline{\phantom{a}}$  $\overline{\phantom{a}}$  ,  $\overline{\phantom{a}}$  ,  $\overline{\phantom{a}}$ 

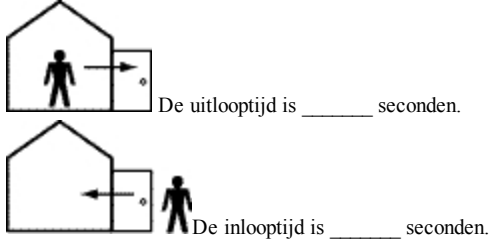

### <span id="page-44-2"></span>**17.2 Contactgegevens onderhoud**

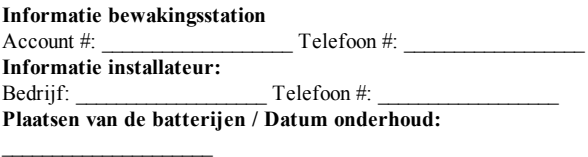

**BELANGRIJK:** Als u vermoedt dat u een vals alarmsignaal naar het bewakingsstation is verstuurd, belt u het station om een onnodige reactie te voorkomen.

#### © 2018 Tyco Security Products. Alle Rechten voorbehouden. • www.dsc.com

De in dit document opgenomen handelsmerken, logo's en dienstmerken zijn geregistreerd in de Verenigde Staten [of andere landen]. Elk misbruik van de handelsmerken is ten strengste verboden en Tyco Security Products zal agressief haar rechten met betrekking tot intellectueel eigendom met alle wettelijke middelen afdwingen, indien nodig met inbegrip van strafrechtelijke vervolging. Alle handelsmerken die geen eigendom zijn van Tyco Security Products zijn het eigendom van hun respectievelijke eigenaren en zijn gebruikt met toestemming of toegestaan volgens de toepasselijke wetten.

Productaanbiedingen en specificaties kunnen zonder voorafgaande kennisgeving worden gewijzigd. De daadwerkelijke producten kunnen afwijken van de foto's. Niet alle producten beschikken over alle functies. Beschikbaarheid kan per regio verschillen; neem contact op met uw vertegenwoordiger.

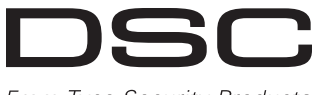

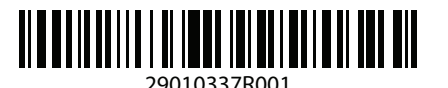

From Tyco Security Products